IBM FileNet Image Services Version 4.2

# *SNMP Reference Manual*

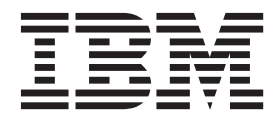

IBM FileNet Image Services Version 4.2

# *SNMP Reference Manual*

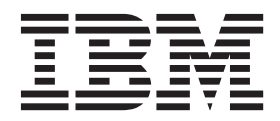

**Note**

Before using this information and the product it supports, read the information in ["Notices" on page 117.](#page-116-0)

**This edition applies to version 4.2 of IBM FileNet Image Services (product number 5724-R95) and to all subsequent releases and modifications until otherwise indicated in new editions.**

**© Copyright IBM Corporation 1984, 2011.**

US Government Users Restricted Rights – Use, duplication or disclosure restricted by GSA ADP Schedule Contract with IBM Corp.

# **[Contents](#page-8-0)**

# **[About this manual 9](#page-8-0)**

**[Document revision history 11](#page-10-0) [Accessing IBM FileNet Image Services documentation 11](#page-10-1) [IBM FileNet education 11](#page-10-2) [Feedback 11](#page-10-3)** [Documentation feedback 11](#page-10-4) [Product consumability feedback 12](#page-11-0)

### **[Simple Network Management Protocol 13](#page-12-0)**

**[Overview 15](#page-14-0)** [SNMP monitoring a FileNet Image Services system 16](#page-15-0) [SNMP operations 17](#page-16-0) **[How SNMP traps are issued 18](#page-17-0) [How SNMP software uses ports 19](#page-18-0) [How the SNMP software is configured 22](#page-21-0)** [FileNet Image Services for AIX/6000 23](#page-22-0) [AIX 5.2 and later 23](#page-22-1) [Verifying the current SNMP version 23](#page-22-2) [Enabling traps 24](#page-23-0) [FileNet Image Services for HP-UX and Solaris® 24](#page-23-1) [FileNet Image Services for Windows Server 27](#page-26-0) **[How the MIB Is organized and used 29](#page-28-0)**

[MIB file location 29](#page-28-1) [SNMP elements 30](#page-29-0) [Monitoring groups 32](#page-31-0) [Poll Trap table group 35](#page-34-0)

**[How the SNMP components work together 36](#page-35-0)**

**[User configurable traps 37](#page-36-0)**

**[System Monitor reports 39](#page-38-0)**

## **[Appendix A – SNMP daemon and trap](#page-39-0) configuration 40**

#### **[Configuring the Master SNMP Daemon 40](#page-39-1)**

[Configuring the AIX operating system 41](#page-40-0) [Configuring SNMP Version 1 41](#page-40-1) [Configuring the SNMP version 1 Daemon 42](#page-41-0) [Configuring the HP-UX and Solaris operating systems 45](#page-44-0) [Solaris Host with snmpdx \(Solaris 9 only\) 48](#page-47-0) [Solaris snmpXdmid process 50](#page-49-0) [Solaris 10 SMA process 51](#page-50-0) [Configuring the Windows Server operating system 52](#page-51-0)

#### **[Configuring and using SNMP traps 55](#page-54-0)**

[Testing the functionality of SNMP traps 55](#page-54-1) [Configuring SNMP Traps from within the FileNet MIB 56](#page-55-0) [Running the HP OpenView MIB Browser 56](#page-55-1) [Configuring Poll Trap on the permanent database 58](#page-57-0) [Deleting the Poll Trap 63](#page-62-0) [Configuring SNMP traps by editing the ptt.ini file 64](#page-63-0)

#### **[Reading a trap 66](#page-65-0)**

[PDU overview 66](#page-65-1) [Specific FileNet PDU formats 67](#page-66-0) [Poll traps 67](#page-66-1) [Default traps 67](#page-66-2) [PDU example 68](#page-67-0)

# **[Appendix B – Objects in the FileNet MIB 71](#page-70-0)**

## **[Appendix C – SNMP services and functionality 92](#page-91-0)**

#### **[Verify basic SNMP services 92](#page-91-1)**

[Determine if SNMP Services is installed on a UNIX system 92](#page-91-2) [Determine if SNMP Services is installed on a Windows Server system 94](#page-93-0) [Create the SNMP reference registry entry 95](#page-94-0)

**[Check FileNet SNMP functionality 96](#page-95-0)**

### **[Appendix D – SNMP processes and resources 98](#page-97-0)**

#### **[SNMP processes and files 99](#page-98-0)**

[AIX architecture 99](#page-98-1) [AIX 5.1 processes 99](#page-98-2) [AIX 5.2 100](#page-99-0) [HP-UX architecture 101](#page-100-0) [Processes 101](#page-100-1) [Files 102](#page-101-0) [Solaris architecture 102](#page-101-1) [Processes 103](#page-102-0) [Files 103](#page-102-1) [Windows Server architecture 104](#page-103-0)

[Processes 104](#page-103-1) [Files 104](#page-103-2) **[MasterSnmpd configurable parameters 105](#page-104-0) [SNMP bibliography 106](#page-105-0)** [Texts 106](#page-105-1) [URLs 106](#page-105-2)

# **[Appendix E – Support for SNMPv3 107](#page-106-0)**

**[Ensure that SNMPv3 is enabled 107](#page-106-1) [SNMP v1 Communities configuration within SNMPv3 109](#page-108-0) [SNMPv1 User Authentication configuration within SNMPv3 111](#page-110-0) [SNMPv3 User Authentication configuration non-encrypted 112](#page-111-0) [SNMPv3 User Authentication configuration with encryption 114](#page-113-0)**

# **[Notices 117](#page-116-1)**

**[Trademarks 121](#page-120-0)**

**[U.S. Patents Disclosure 121](#page-120-1)**

# **[Index 122](#page-121-0)**

# **About this manual**

<span id="page-8-0"></span>Simple Network Management Protocol (SNMP) is a standard protocol for network management and is used primarily to monitor networkattached devices. Network administrators can use SNMP to export the statistics that comprise the IBM® FileNet® Management Information Base (MIB) to network management stations, through the SNMP agent.

You must already have an SNMP-based network management system in place for your FileNet Image Services system. The FileNet Image Services software does not include network management software.

To access the FileNet Image Services MIB information, you must be familiar with your implementation of SNMP .

To create an application to access the FileNet Image Services MIB information, you must also be familiar with the application-building utility on your particular network management system.

This manual discusses the following topics:

- SNMP overview
- SNMP traps
- SNMP port usage
- SNMP software configuration
- MIB organization and use
- SNMP components
- User configurable traps
- System monitor reports
- Appendix on SNMP daemon and trap configuration includes:
	- How to configure the Master SNMP Daemon
	- How to configure and use SNMP traps
	- How to read a trap
- Appendix with tables of the objects in the FileNet MIB file
- Appendix on SNMP services and functionality includes:
	- How to verify basic SNMP services and functionality
	- How to check FileNet SNMP functionality
- Appendix on SNMP processes and resources includes:
	- Platform-specific information
	- A bibliography of additional SNMP resources
- Appendix on support for SNMP version 3

To become familiar with SNMP, see the documentation that came with your network management software, or see the resources listed in the **["SNMP bibliography" on page 106](#page-105-3)**.

To become familiar with FileNet Image Services system operations and terminology, see the *FileNet Image Services System Administrator's Handbook*. To download IBM FileNet documentation from the IBM support page, see **["Accessing IBM FileNet Image Services](#page-10-1)  [documentation" on page 11](#page-10-1)**.

# <span id="page-10-0"></span>**Document revision history**

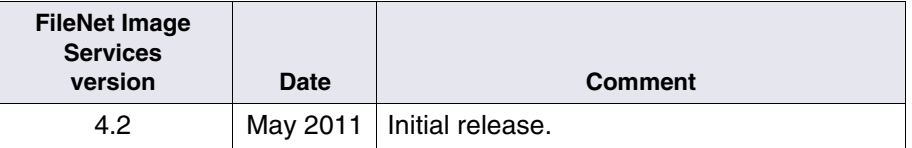

# <span id="page-10-1"></span>**Accessing IBM FileNet Image Services documentation**

To access documentation for IBM FileNet Image Services products:

- **1** On the **[www/ibm/com](http://www/ibm/com)** website, enter "FileNet Image Services Documentation" in the search box on the menu bar.
- **2** Select **IBM Product Documentation for FileNet Image Services** from the list of search results.

### <span id="page-10-2"></span>**IBM FileNet education**

IBM provides various forms of education. Please visit the IBM Information Management support page at (**[www.ibm.com/software/data/](http://www.ibm.com/software/data/support) [support](http://www.ibm.com/software/data/support)**).

## <span id="page-10-3"></span>**Feedback**

We value your opinion, experience, and use of our products. Please help us improve our products by providing feedback or by completing a consumability survey.

#### <span id="page-10-4"></span>**Documentation feedback**

Send comments on this publication or other IBM FileNet Image Services documentation by e-mail to **<comments@us.ibm.com>**. Be sure to include the name of the product, the version number of the product, and the name and part number of the book (if applicable). If you are commenting on specific text, include the location of the text (for example, a help topic title, a chapter and section title, a table number, or a page number).

#### <span id="page-11-0"></span>**Product consumability feedback**

Help us identify product enhancements by taking a **[Consumability](www-306.ibm.com/software/data/info/consumability-survey/)  [Survey](www-306.ibm.com/software/data/info/consumability-survey/)**. The results of this comprehensive survey are used by product development teams when planning future releases. Although we are especially interested in survey responses regarding the most recent product releases, we welcome your feedback on any of our products.

The survey takes approximately 30 minutes to complete and must be completed in a single session; there is no option to save a partially completed response.

# <span id="page-12-0"></span>**Simple Network Management Protocol**

Simple Network Management Protocol (SNMP) is the industry-standard protocol for network management. SNMP enables network administrators to manage network performance, find and solve network problems, and plan for network growth.

**Important SNMP version 3 (SNMPv3)** support has been tested on AIX 5.3 and AIX 6.1 over IPv4.

> Other FileNet Image Services systems support only **SNMP version 1 (SNMPv1)**.

> Through the FileNet Management Information Base (MIB), you can use your SNMP-compliant network management software to access a wide variety of information in your FileNet system.

> Examples of network management software include BMC ProactiveNet Performance Management, HP OpenView, IBM NetView®, SunNet Manager, and CA Unicenter. FileNet Image Services does not include network management software.

> Although the SNMP protocol is standard, there are many variations in specific implementations. Always see the manuals that came with your network management software for details.

For details, see the following topics:

- **["Overview" on page 15](#page-14-0)**
- **["How SNMP traps are issued" on page 18](#page-17-0)**
- **["How SNMP software uses ports" on page 19](#page-18-0)**
- **["How the MIB Is organized and used" on page 29](#page-28-0)**
- **["How the SNMP components work together" on page 36](#page-35-0)**
- **["System Monitor reports" on page 39](#page-38-0)**
- An SNMP Example in **["Appendix A SNMP daemon and trap](#page-39-2)  [configuration" on page 40](#page-39-2)**
- **["Appendix B Objects in the FileNet MIB" on page 71](#page-70-1)**

### <span id="page-14-0"></span>**Overview**

SNMP is a TCP/IP-based protocol for managing (monitoring and controlling) an enterprise's resources across the network. Examples of managed resources might include routers, switches (hardware), and FileNet Image Services servers (software).

Every SNMP communication takes place between two entities:

- A management station, which is a workstation running network management software
- An agent, which is the hardware or software being monitored by the management station

The following illustration shows the relationship between the SNMP management station and its monitored agent.

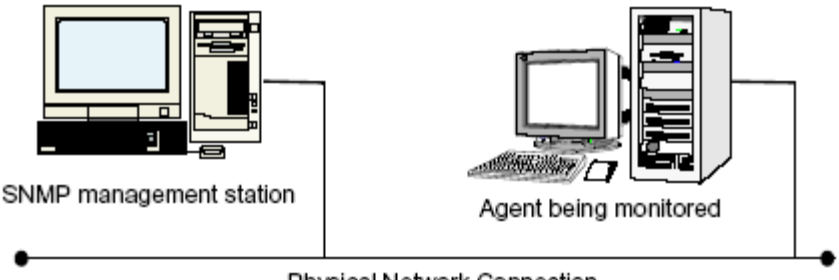

Physical Network Connection

SNMP Management Station and Agent

The following topics illustrate the SNMP operations when configured to monitor a FileNet Image Services system:

### <span id="page-15-0"></span>**SNMP monitoring a FileNet Image Services system**

When configured to monitor a FileNet system, the SNMP management station sees the FileNet Image Services server as its agent.

The following illustration depicts a local area connection between the SNMP management workstation when a FileNet system is the monitored agent.

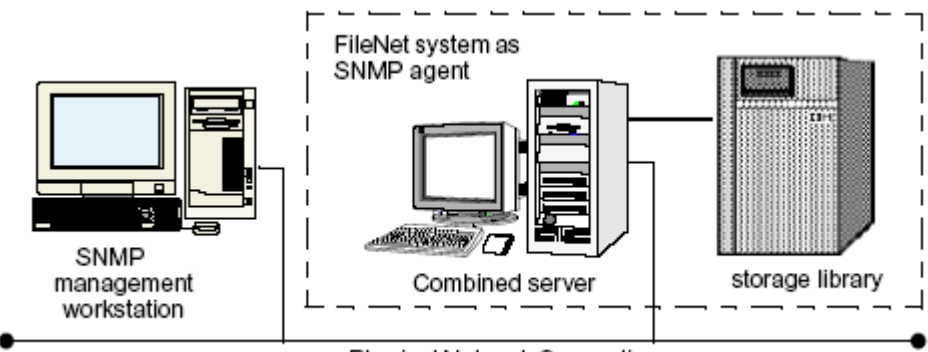

Physical Network Connection

SNMP Management Station Monitoring a FileNet System

### <span id="page-16-0"></span>**SNMP operations**

SNMP uses five internal operations to exchange information:

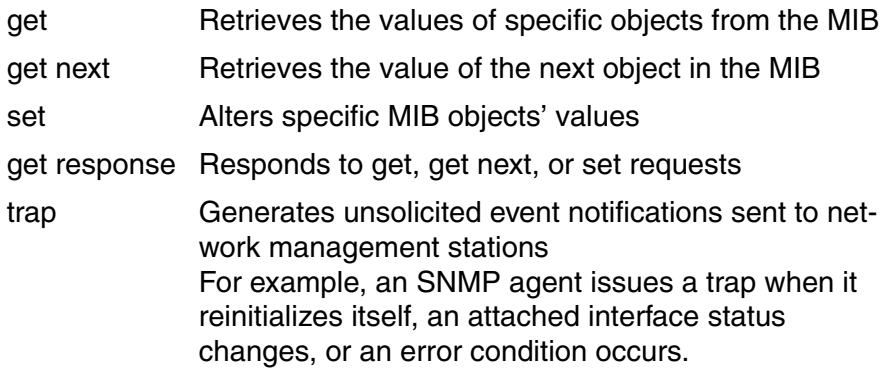

The first three operations are issued from the management station and sent to the agent. The agent sends a response. The agent also initiates the trap operation and sends it to the management station.

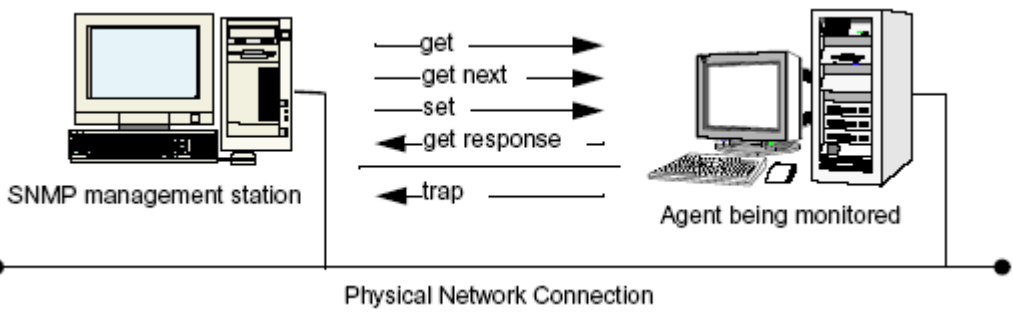

SNMP Operations

## <span id="page-17-0"></span>**How SNMP traps are issued**

SNMP traps are alerts the agent software generates and sends to the third party SNMP-compliant network management system. When the FileNet Image Services server is the agent, there are seven possible default traps that can be sent:

- FileNet Image Services software stopped
- System aborted a process
- Signal killed a process
- SNMP has an internal error
- Server rejected an RPC connection due to a lack of service request handlers
- Error occurred, disabling the storage library or the optical drive
- Storage library needs operator intervention
- **Note** The FileNet Image Services default implementation of SNMP does not issue a trap when a user disables a library or a drive.

You can also configure optional (fnPtt) traps.

The FileNet Image Services software has a trap table called fnPtt ("FileNet Poll Trap Table"). User-configured traps are enabled by adding entries to fnPtt. By default, fnPtt has no rows, which means no entries and no custom traps. Please note that the final row in the poll trap table fnPtt (see **["Poll Trap table group" on page 35](#page-34-0)**) always has an fnpttOID value of zero. This indicates "end of table." Through your SNMP management software, you can add or delete values you want to monitor.

Users can add and delete entries to fnPtt (thereby enabling or disabling specific custom traps) through their SNMP management software, or by modifying the clear-text file /fnsw/etc/ptt.ini.

- See **["Configuring and using SNMP traps" on page 55](#page-54-2)** for examples of setting traps using an SNMP management console or manually editing the ptt.ini file with trap information using a text editor.
- See **["FileNet Poll Trap Table Group" on page 89](#page-88-0)** and **["User](#page-36-0)  [configurable traps" on page 37](#page-36-0)** for more information on customizing traps.

It is important to note that the information that appears in a particular trap message depends on how the fnptt trap table has been configured.

### <span id="page-18-0"></span>**How SNMP software uses ports**

Ports allow SNMP information to be sent to the correct application. Depending on the platform, FileNet Image Services uses two or more of the following SNMP ports.

**Tip** The following descriptions show file paths using the UNIX<sup>®</sup> format. If you are using a Windows® server, replace the forward slash (/) with a backward slash (\).

#### SNMP Ports

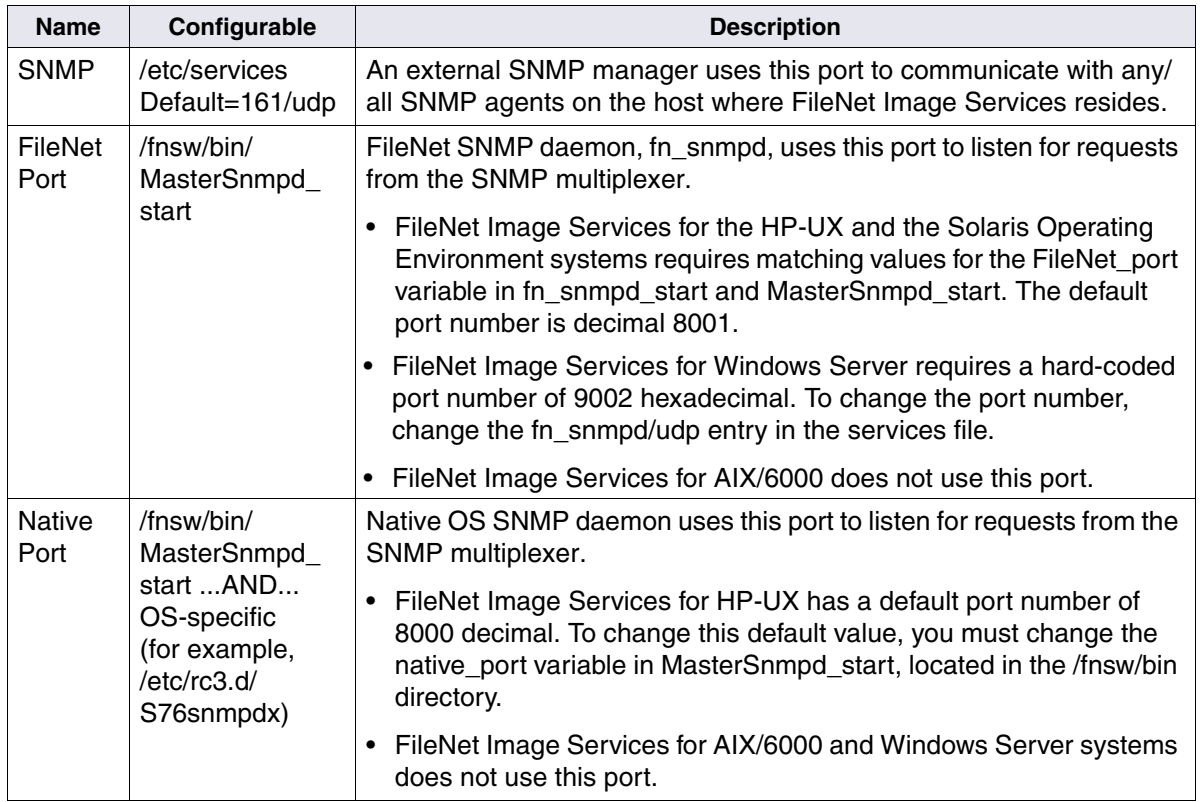

SNMP Ports, Continued

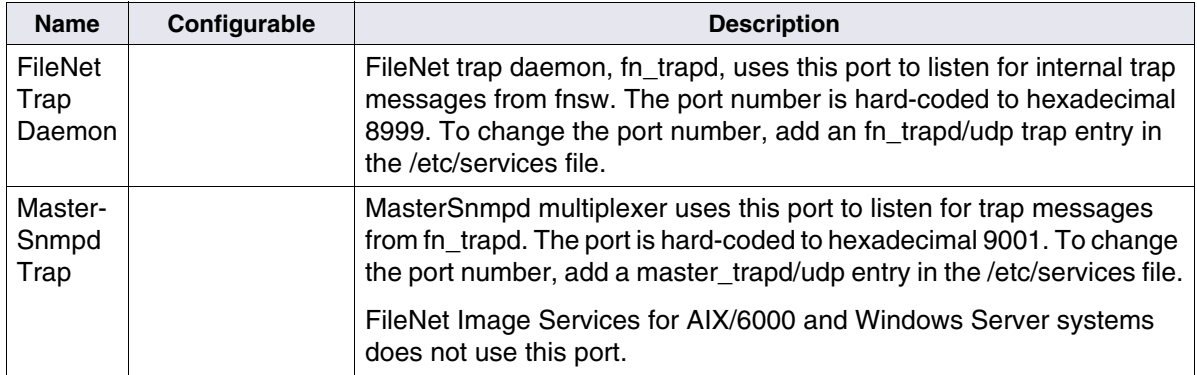

The following table lists TCP Ports used by FileNet Image Services:

TCP Ports

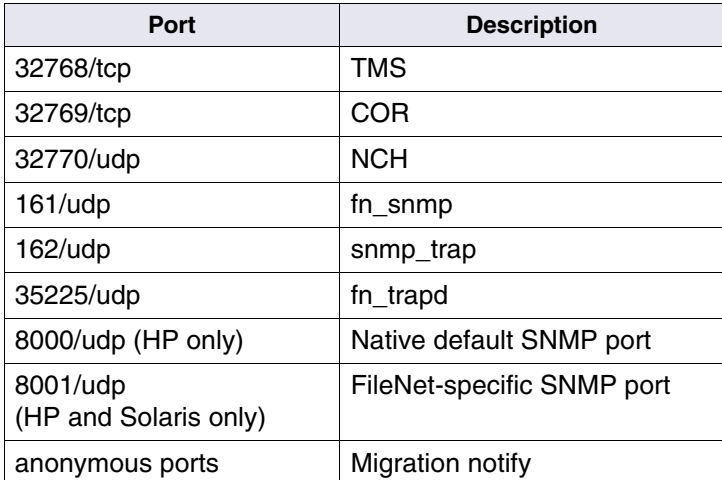

## <span id="page-21-0"></span>**How the SNMP software is configured**

Software daemons on the agent listen for requests from the management station and send traps alerting the station to problems. Different operating systems provide different SNMP mechanisms and native software. FileNet Image Services is designed to work appropriately with the native OS SNMP capabilities.

The following diagram shows a generic SNMP configuration. An SNMP multiplexer opens and listens to standard port 161. FileNet daemons communicate between FileNet Image Services applications and the multiplexer.

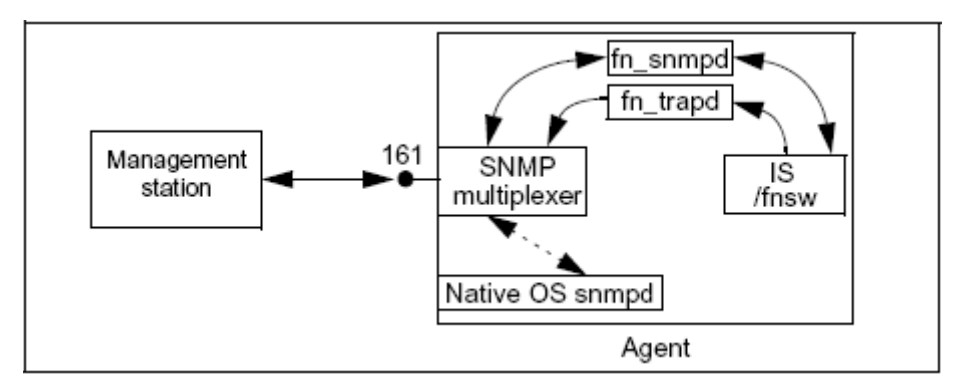

Generic SNMP Configuration

### <span id="page-22-0"></span>**FileNet Image Services for AIX/6000**

The SNMP implementation on the FileNet Image Services for AIX/ 6000 systems uses the native AIX® SNMP daemon, /usr/sbin/snmpd, to communicate with the management station. The FileNet SNMP daemon, fn\_snmpd, communicates with the native AIX daemon through the native AIX SNMP protocol information library, smux.lib.

#### <span id="page-22-1"></span>**AIX 5.2 and later**

With AIX 5.2 and later, SNMPv3 has been introduced as the default SNMP version. See **["Appendix E – Support for SNMPv3" on](#page-106-2)  [page 107](#page-106-2)** for information on configuring SNMPv3.

#### <span id="page-22-2"></span>**Verifying the current SNMP version**

**1** Run the following command to verify the current SNMP version:

#### **ps –e | grep snmp**

**2** If you are running SNMP version 3 (SNMPv3), you can optionally switch to version 1 by entering:

#### **snmpv3\_ssw –1**

**3** Also, edit the /etc/environment file and add the following environment variable:

#### **FDTABLENUM=1024**

The new FDTABLENUM environment variable will go into effect the next time you reboot the server.

#### <span id="page-23-0"></span>**Enabling traps**

To enable traps, you must configure a line to the configuration file (/etc/snmpd.conf) specifying where to send the trap:

trap *community host view* fe

To allow users to change configurable MIB variables, configure the following line:

community *community host netmask* readWrite

For more detailed information, see **["Configuring the AIX operating](#page-40-2)  [system" on page 41](#page-40-2)**.

The native snmpd must be started at boot time. Beginning with AIX 4.1x, startup is no longer automatic; FileNet Image Services must ensure that snmpd starts. For architectural information concerning the SNMP processes, see **["AIX architecture" on page 99](#page-98-3)**.

### <span id="page-23-1"></span>**FileNet Image Services for HP-UX and Solaris®**

The FileNet SNMP implementation is similar on the FileNet Image Services for HP-UX and the Solaris Operating Environment systems. A FileNet master SNMP daemon, MasterSnmpd, acts as the SNMP multiplexer.

On both FileNet Image Services platforms, the MasterSnmpd\_start script can start MasterSnmpd at boot time if it is configured to do so. When the FileNet Image Services server starts up, the fn\_snmpd\_start script starts both fn\_snmpd and fn\_trapd.

The MasterSnmpd\_start script includes variables to let you specify the SNMP manager host name and community to which traps should be

sent. The default host name is "local," which disables trapping. The MasterSnmpd start script allows you to set the FileNet port number. The default FileNet port is 8001. If you change the FileNet port in MasterSnmpd start, you must also change the FileNet port in fn snmpd start. For a complete list of MasterSnmp configurable parameters, see **["MasterSnmpd configurable parameters" on page 105](#page-104-1)**.

On the Solaris platform, the SNMP MIB2 standard requires support for certain operating system level MIBs (for example, #/bytes read, #/bytes written, etc.) by any agent. Since the FileNet software cannot assume the operating system has a native SNMP, FileNet Image Services for the Solaris Operating Environment implements the MasterSnmpd to handle these MIB2 counters if nobody else can. So, the FileNet software provides a standard MIB2, as well as the FileNet MIB. By default, the FileNet MIB2 processes non-FileNet requests. However, if you have customized the native OS MIB2 file, you must change this option to implement the customized values.

- On Solaris, MasterSnmpd\_start defaults to **MIB2\_flag=1**, meaning MasterSnmpd answers MIB2 queries.
- On Solaris, **MIB2 flag=0** means that the FileNet software defers to the Solaris snmpdx to answer MIB2 queries.

To use the MIB2 file provided with the Solaris OS:

- **1** Change the MIB flag in MasterSnmpd start to 0 (zero).
- **2** Change the snmp/udp entry in the /etc/services file to match the native port in the MasterSnmpd\_start file.
- **3** Start the native snmpd before you start fnsw.

FileNet Image Services for HP-UX does not provide a standard MIB2. The native OS SNMP must process all non-FileNet requests. The default native port is 8000. For architectural information concerning the SNMP processes, see **["HP-UX architecture" on page 101](#page-100-2)** and **["Solaris architecture" on page 102](#page-101-2)**.

#### <span id="page-26-0"></span>**FileNet Image Services for Windows Server**

The FileNet SNMP implementation on the FileNet Image Services for Windows Server systems uses a dynamic link library, fn\_snmpd.dll, to communicate between the FileNet daemons and the native Windows Server SNMP executable, snmp.exe. The FileNet daemons are fn\_ snmpd.exe and fn\_trapd.exe.

The Windows SNMP Service (snmp.exe) must be installed before installing the FileNet Image Services software. See **["Determine if](#page-93-1)  [SNMP Services is installed on a Windows Server system" on](#page-93-1)  [page 94](#page-93-1)** for more details and options.

The FileNet SNMP agent uses the Native Windows SNMP services.

To use FileNet traps, you must first enable traps through the Windows Service SNMP configuration. Click on the icon and follow the directions provided. For architectural information concerning the SNMP processes, see **["Windows Server architecture" on page 104](#page-103-3)**.

The default SNMP security settings in Windows are **Read Only**. If you leave these defaults set, you cannot set custom SNMP poll traps. If you wish to use custom traps on an FileNet Image Services server running under Windows, you must set the security for your SNMP community to **Read Write**. You can do this from either the "Computer Management" or "Services" administrative applets, as shown in the following example:

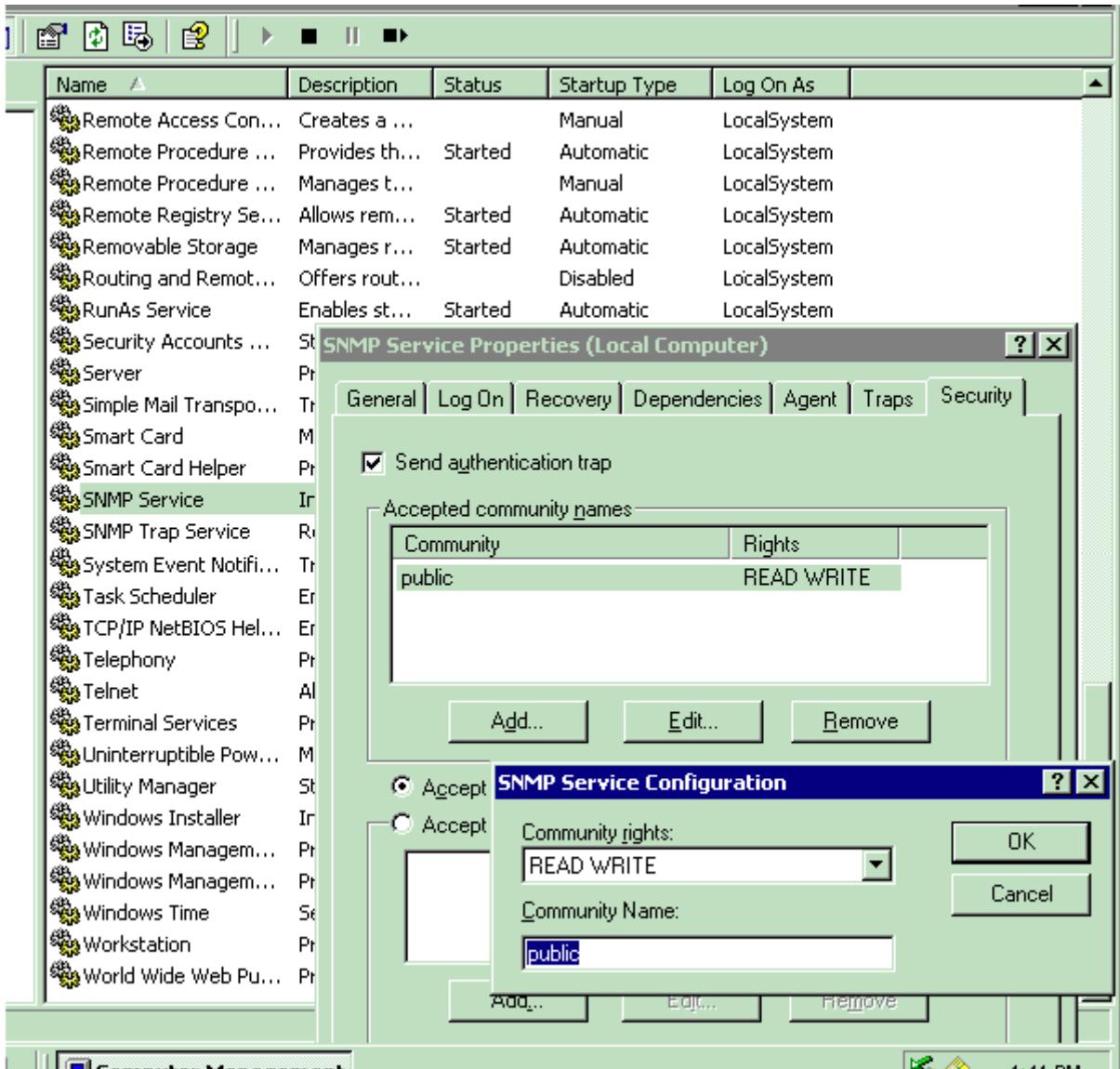

### <span id="page-28-0"></span>**How the MIB Is organized and used**

The Management Information Base (MIB) is a file stored on both the SNMP management station, as well as on the agent it monitors.

The MIB file contains a set of objects an SNMP management station can access through an IP-based network. A MIB defines the information exchanged between a management station and an agent. The MIB contains a uniquely identifiable field for each status or configuration parameter the SNMP manager can monitor.

If it has loaded the appropriate MIB file, the network management station, as well as its agent, can correctly identify and respond to messages sent between them.

### <span id="page-28-1"></span>**MIB file location**

When you install the FileNet software on the FileNet Image Services server, the installation program automatically copies the MIB file into the etc directory. For example, you'll find the FileNet MIB file using the default file path for your FileNet Image Services server's operating system:

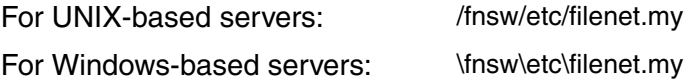

You must load a duplicate copy of this MIB file onto the workstation used as the SNMP management system that will monitor the FileNet system. The method used to load this file onto the SNMP management station varies, depending on the management software.

### <span id="page-29-0"></span>**SNMP elements**

**Note** FileNet Image Services supports **SNMP versions 1 and 3 (SNMPv1 and SNMPv3)** on AIX 5.3 and AIX 6.1 and later over IPv4.

> FileNet Image Services supports only **SNMP version 1 (SNMPv1)** on other operating systems.

The Internet Activities Board (IAB) defines SNMP elements using the OSI Abstract Syntax Notation One (ASN.1) format, a series of numbers separated by periods.

The IAB reserves the first six dotted notation numbers of **1.3.6.1.4.1** for assignment to hardware vendors requiring extensions for their SNMP MIB files. Adding a decimal digit to this numerical identifier, the IAB provides each of these private organizations with a unique enterprisespecific number that follows these first six numbers. See the following diagram for the SNMP section of the MIB naming tree.

The SNMP section of the MIB naming tree

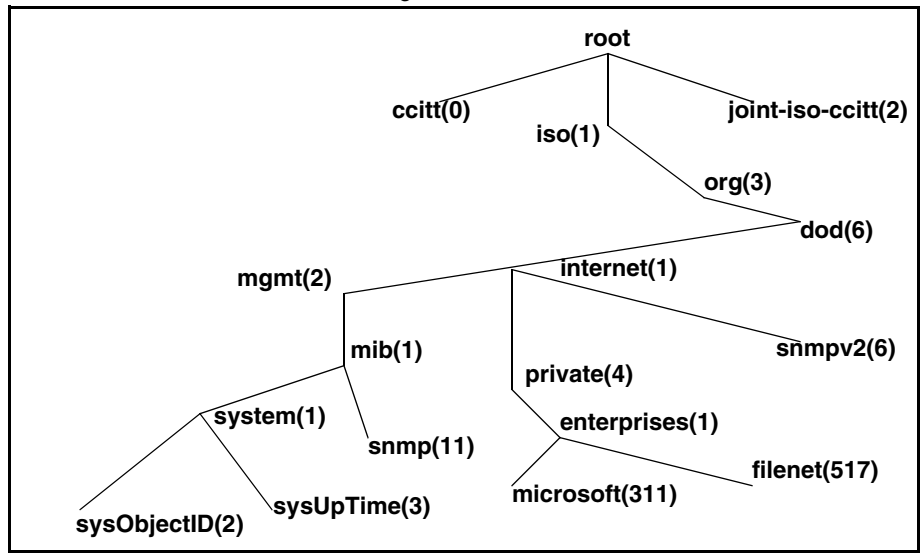

The FileNet unique identifier is **517**. Therefore, the FileNet MIB definition file, named **filenet.my**, is **1.3.6.1.4.1.517**.

Every SNMP MIB item can be represented by a number like this, or a meaningful name. This series of numbers is the same as a path. Each branch of the tree is associated with a number. The first six numbers are standard and 517 is the FileNet MIB.

Each group and field defined in filenet.my has its own name and number. For example, FileNet Image Services system uptime (the number of seconds since FileNet Image Services was last initialized) is identified in filenet.my as fnsysUpTime, with the unique number:

1.3.6.1.4.1.517.1.5.0

Translated into text, this MIB file extension breaks into the following MIB file definitions:

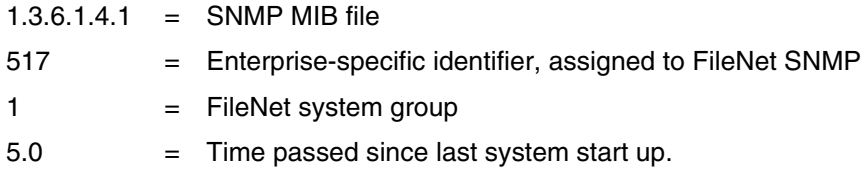

You can program any network management software that recognizes the FileNet MIB-defined numbers to request information from the FileNet Image Services software and to respond to FileNet Image Services-generated trap messages.

For example, the network management software at a customer site has loaded filenet.my. As a result, with the appropriate programming, a management station can determine how many seconds the FileNet

Image Services software has been up by issuing the following command:

get (1.3.6.1.4.1.517.1.5.0)

If the FileNet system has been running 750 seconds when it receives the get command, FileNet Image Services sends the following response:

response, get, (1.3.6.1.4.1.517.1.5.0, value(750))

The network management software can process this information accordingly.

#### <span id="page-31-0"></span>**Monitoring groups**

The FileNet MIB, filenet.my, allows you to monitor eight different groups of information, as described in the following table.

For detailed descriptions of each MIB entry in these groups, see **["Appendix B – Objects in the FileNet MIB" on page 71](#page-70-1)**.

FileNet MIB Groups

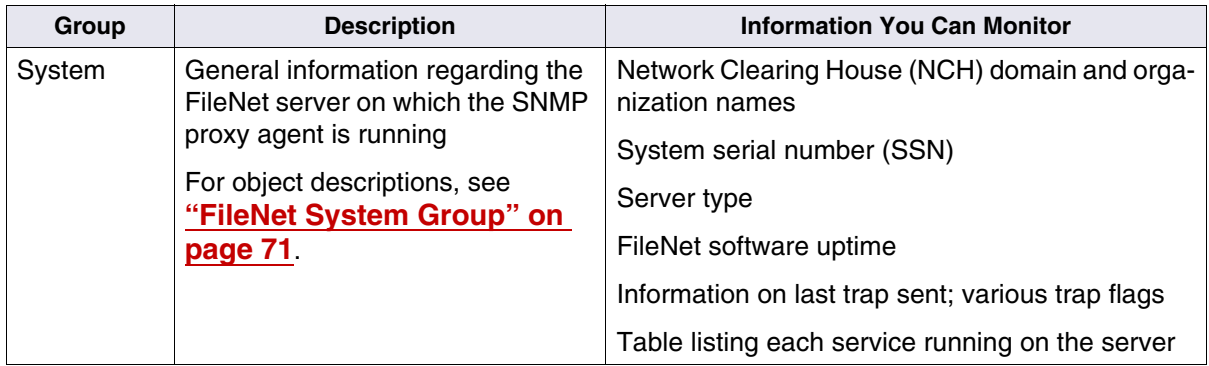

Cache | Information regarding each cache that resides on the server's hard disk This group applies only when the server's Cache Services subsystem is running. For object descriptions, see **["FileNet Cache Group" on](#page-75-0)  [page 76](#page-75-0)**. Cache ID, name, and description Minimum and maximum number of sectors Number of sectors free, in use, or locked Number of objects in use or locked **Document** Services Document services statistics This group applies only when the server's document services subsystem is running. For object descriptions, see **["FileNet Document Services](#page-77-0)  [Group" on page 78](#page-77-0)**. Number of pages and documents migrated from storage media to magnetic disk Number of calls for pages already in cache or on the disk in the drive Number of prefetch calls Total number of migration calls and calls using asynchronous notification Number of pages and documents committed Number of documents read and committed through import Number of batches, pages, and documents committed through Fast Batch Committal **Group Description Information You Can Monitor**

FileNet MIB Groups, Continued

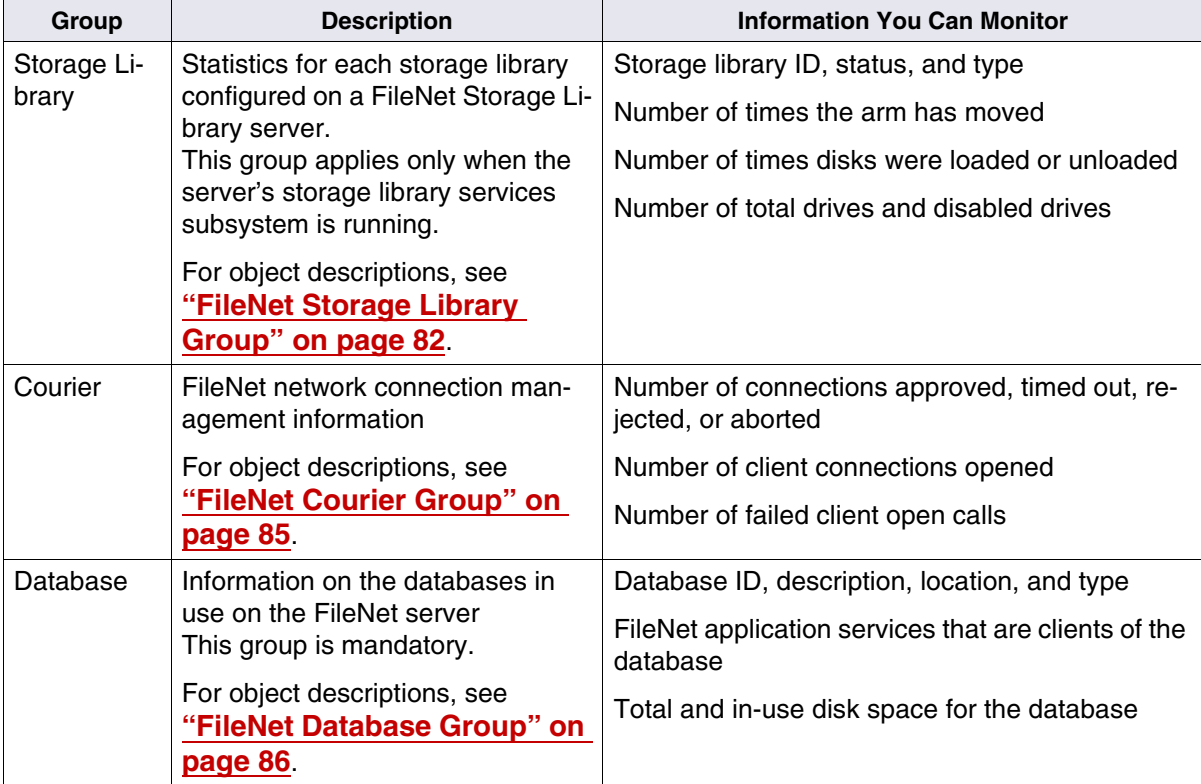

FileNet MIB Groups, Continued

FileNet MIB Groups, Continued

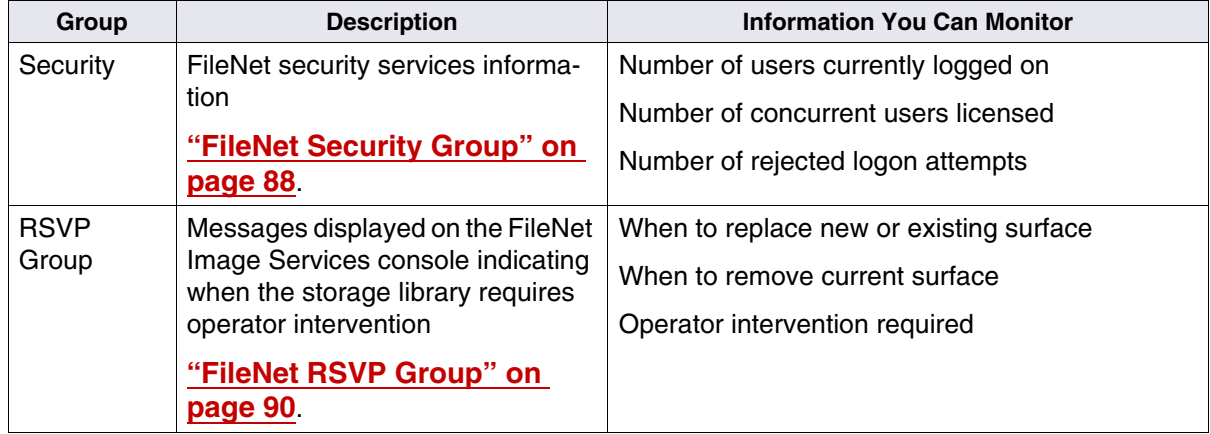

### <span id="page-34-0"></span>**Poll Trap table group**

The Poll Trap table permits user-configurable traps by setting thresholds against any MIB value in any of the eight FileNet MIB filenet.my allows you to monitor.

For detailed descriptions of each MIB entry in this group, see **["FileNet](#page-88-0)  [Poll Trap Table Group" on page 89](#page-88-0)**.

## <span id="page-35-0"></span>**How the SNMP components work together**

SNMP queries, responses, and traps pass through a number of layers of software, including several FileNet Image Services shared libraries. The Network Management Interface (NMI) and Simple Network Management (SNM) shared libraries provide most of the FileNet SNMP functionality.

The NMI shared library retrieves FileNet MIB data, providing the following functions:

- Entry points holding all of the FileNet MIB data
- Links to SNM to get protocol process manager (PPM) and Courier (COR) statistics
- Links to performance counter (CNT), cache services manager (CSM), diagnostic interface (DIG), security (SEC), multi-keyed file (MKF), and the RDBMS database to collect statistics

The SNMP shared library provides the following functions:

- Holds COR statistics from the various COR listen processes
- Holds PPM statistics from the various COR listen processes
- Provides the PPM and COR statistics to clients

The following diagram illustrates the path of a query for the number of seconds the FileNet system has been up and the response of 750 seconds. The example is for an FileNet Image Services for HP-UX system. The interface daemons differ for other platforms.
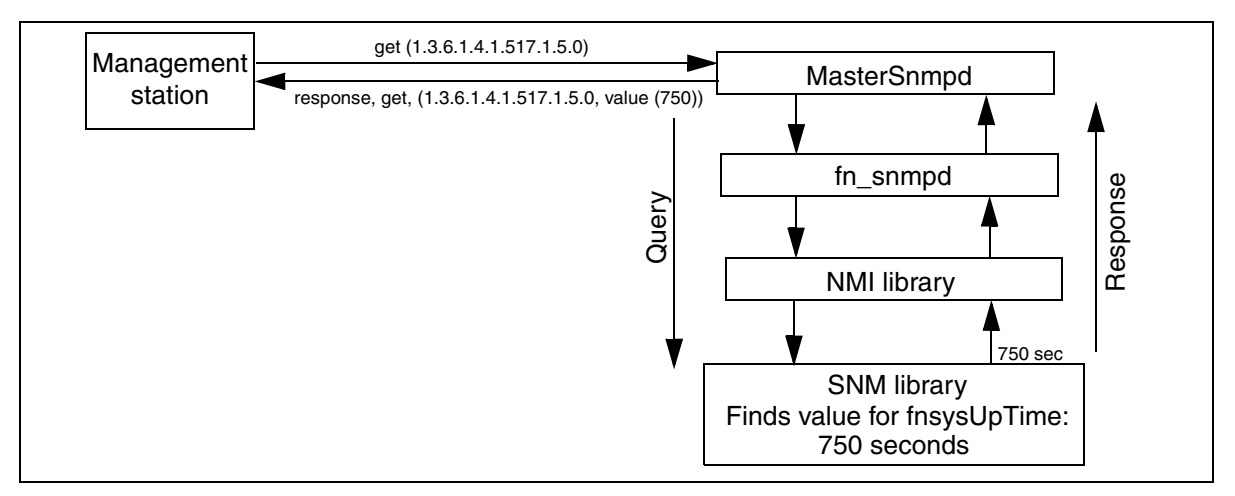

Query and Response, FileNet Image Services for HP-UX

## **User configurable traps**

FileNet SNMP gives you the ability to set up custom traps. You can monitor the value of any object in the FileNet MIB and configure the FileNet software to send a trap if that value exceeds a threshold.

To add a trap value, you must create a new row in the fnptt table. Change the value of the field **fnpttOid** (object ID of the FileNet MIB object) from zero (0) to the fnpttOid you want to monitor. Use your SNMP manager to do a **Set** of each of the following fnptt values:

- **1 fnpttOID**: OID of the value you wish to monitor **MANDATORY** Must be the first value you set for the new row
- **2 fnpttThreshold**: threshold for the object ID polled **MANDATORY**
- **3 fnpttInterval**: polling interval (in minutes) **MANDATORY**  $0 =$  disabled
- **4 fnpttExact**: 0= normal checking, 1= exact match needed OPTIONAL (default= normal)
- **5 fnpttRepeatence**: #/times hitting a threshold generates a trap OPTIONAL (default= 1)
- **6 fnpttSeverity**: Severity level OPTIONAL (default= 1) Values= ok(1), warning(2), operator(3), severe(4)

To delete a trap value, change the **fnpttOid** field of the entry you want to delete to a value of zero (0); fn\_snmpd deletes the entry and fn\_ trapd no longer checks the oid.

To disable monitoring temporarily, change the value of the **fnpttInterval** field of the entry to zero (0).

For each trap entry, fn\_snmpd polls periodically, according to the value of fnpptOid. The fnpptOid is a dotted format Object ID entry, whose first digit starts after the FileNet MIB (1.3.6.1.4.1.517) subtree.

**Note** All FileNet traps conform to SNMP v1.0 syntax.

See **["Appendix A – SNMP daemon and trap configuration" on](#page-39-0)  [page 40](#page-39-0)** for a detailed, step-by-step example on setting up and using fnptt user-configurable traps.

## **System Monitor reports**

The FileNet Image Services System Monitor displays read-only reports generated from data in the FileNet MIB.

The System Monitor reports include:

- General system status information
- General user security status information
- Storage use
- Network activity
- Document services activity

The System Monitor automatically redisplays report information at intervals appropriate for the type of information being displayed. You can print the reports and save each report to a file.

See your *System Administrator's Handbook* for detailed information about using the System Monitor. To download IBM FileNet documentation from the IBM support page, see **["Accessing IBM FileNet Image](#page-10-0)  [Services documentation" on page 11](#page-10-0)**.

# <span id="page-39-0"></span>**Appendix A – SNMP daemon and trap configuration**

An SNMP trap is an asynchronous message describing a predefined event sent by the SNMP agent (in our case FileNet Image Services) to a system managing SNMP. In other words, a trap has been sprung and an error or some other noteworthy event has occurred.

Traps are configurable using the **fnPttTable** in the FileNet MIB. This section will provide instructions for performing this configuration and using the trap data with HP OpenView's MIB browser utility. HP Open-View is a common SNMP Management program. At the end you will find a Microsoft® Network Monitor screen that allows you to read a trap once one has been created. As an alternative, this section will also provide instructions for configuring traps by manually editing the **ptt.ini** file.

## <span id="page-39-1"></span>**Configuring the Master SNMP Daemon**

The instructions for configuring the Master SNMP Daemon are quite different depending upon the operating system running on your FileNet Image Services server. Depending upon the operating system running on your server, click on the appropriate link:

## **Configuring the AIX operating system**

#### **Configuring SNMP Version 1**

In AIX 5.2 and later, SNMPv3 is the default SNMP version.

For information on SNMPv3, see**["Appendix E – Support for](#page-106-0)  [SNMPv3" on page 107](#page-106-0)**.

**1** Enter the following command to determine the SNMP version you are running:

#### **ps -e | grep snmp**

**2** If you are running SNMP version 3 (SNMPv3) and want to configure that version, skip to **["Appendix E – Support for SNMPv3" on](#page-106-0)  [page 107](#page-106-0)**,

Otherwise, you can switch to version 1 by entering:

#### **snmpv3\_ssw –1**

**3** Also, edit the /etc/environment file and add the following environment variable:

#### **FDTABLENUM=1024**

The new FDTABLENUM environment variable will take effect the next time you restart the server.

#### **Configuring the SNMP version 1 Daemon**

Ensure that the AIX SNMP daemon is configured to forward traps to the host computer running the SNMP Management software (for example, HP OpenView).

#### **Note** AIX uses /etc/snmpd.conf for its FileNet SNMP process.

**1** Using your preferred editor (such as **vi**), prepare to make edits to the snmpd.conf file:

#### **vi /etc/snmpd.conf**

After Step 3, there is a sample snmpd.conf file with edits made for you to see as an example.

- **2** Edit the file and modify the **community public** line by making sure the line reads as in the following example. Note that "public" is the default.
- **3** Edit the file and modify the **trap** line by entering the IP address or the resolved name (in DNS) of the target host. The target host is the SNMP management system (for example, HP OpenView). In the example, **costa2** is the target.

The following sample output shows an snmpd.conf file with edits you made previously:

```
# THIS FILE FileNet Image Services MODIFIED TO SUPPORT SNMP TRAP TESTING.
Logging file=/usr/tmp/snmpd.log enabled
Logging size=0 level=0
Community public 0.0.0.0 0.0.0.0 readWrite
Community private 127.0.0.1 255.255.255.255 readWrite
Community private 127.0.0.1 255.255.255.255 readWrite
1.17.2
view 1.17.2 system enterprises view
trap public costa2 1.2.3 fe # loopback
# snmp maxpacket=1024 querytimeout=120 smuxtimeout=60
smux 1.3.6.1.4.1.2.3.1.2.1.2 gated_password # gated
smux 1.3.6.1.4.1.2.3.1.2.2.1.1.2 dpid_password # dpid
smux 1.3.6.1.4.1.517 fndp password
# fnpd
```
- **Note** The section of the snmpd.conf file shown in this example is the only part of this file that you can modify.
	- **4** If the snmpd daemon is running, stop it by entering the following command:

```
stopsrc -s snmpd
```
**5** Start the AIX SNMP daemon by entering

 **startsrc -s snmpd**

**6** Start the FileNet Image services software If it is not already started, by entering:

#### **initfnsw start**

- **7** Finally, verify the following processes are running:
	- **snmpd** (The AIX SNMP master daemon)
	- fn\_snmpd (FileNet SNMP daemon)
	- fn trapd (FileNet SNMP Trap daemon)

Verify these processes are running by entering the following command:

**ps -ef | grep nmp** or **ps -ef | grep fn\_**

The following is a sample output of the ps -ef | grep nmp command:

```
costa2(root)/>ps -ef | grep nmp
    root 3580 1 0 17:09:25 ? 0:00 /usr/sbin/snmpd
    fnsw 3860 1 0 17:10:33 ? 0:00 /fnsw/bin/fn_snmpd -f 8001
```
**Important** When FileNet Image Services is installed, the following files are automatically updated:

**/etc/snmpd.peers:** The following line is added at the end of the file:

**"fnpd" 1.3.6.1.4.1.517 "fnpd\_password"** 

**/etc/snmpd.conf:** The following line is added at the end of the file:

**smux 1.3.6.1.4.1.517 fnpd\_password # fnpd**

If either of these lines is removed, SNMP will cause an error when FileNet Image Services is started.

## **Configuring the HP-UX and Solaris operating systems**

Ensure the SNMP daemon is configured to forward traps to the host computer that is running the SNMP Management software (for example, HP OpenView).

- **Important** HP-UX and Solaris use /fnsw/bin/MasterSnmpd\_start as their FileNet SNMP process.
	- **1** Using your preferred editor (for example, vi), edit /fnsw/bin/ MasterSnmpd\_start:

**vi /fnsw/bin/MasterSnmpd\_start**

After Step 7, there is a sample MasterSnmpd\_start file with edits made for you to see as an example.

- **2** Edit the file and modify the **trap\_host=** line by entering the IP address or the resolved name (in DNS) of the target host. The target host is the SNMP management system running HP OpenView (for example, **hp9seal**).
- **3** Optionally, you can modify the **trap\_community=** line by entering one of the following valid community names:
	- public private regional proxy core

The default is **public**. Using a communty name that is not one of the five valid names produces errors.

**4** Save your changes and exit from the editor.

**5** If the MasterSnmpd daemon is active, stop it by entering:

**kill –9 \$pid**

**6** Start the SNMP daemon by entering:

**MasterSnmpd\_start &**

- **Note** MasterSnmpd is started automatically at system boot by **/etc/rc.initfnsw**, if the file is set for "wait" or "boot" in the server configuration. The recommended setting is "wait."
	- **7** Start the FileNet Image Services software by entering:

#### **initfnsw –y restart**

The following display is a sample output of the MasterSnmpd\_start file with edits made as previously directed:

#!/bin/sh # # This script starts FileNet MasterSnmpd called directly from reboot start up # NOTE: User can direct change the following trap host and trap community # variables to refer to their snmp manager host name and community # name correspondingly. The "-t \$trap\_host" option can be used # multiple times to support multiple trap hosts, but "-c" option # only validate the last option value; The "-m \$MIB2\_flag" option # specify if fn\_snmp need to support MIB2, while \$MIB2 flag="1", # the fn\_snmpd supports its own MIB2 implementation besides FileNet MIB; # and while \$MIB flag="0" the fn dnmpd will only support FileNet MIB # and transfers non FileNet MIB query to the native snmpd (the native # snmpd can not use 161 port which was already used by MasterSnmpd, # you need to assign a nonused port number for native snmpd, start it # and replace the variable Native port here; Also assign another non # used port number for fn\_dnmpd. put it in file /fnsw/bin/fn\_snmpd\_start # and replace variable FileNer port with it). #

```
trap_host="hp9seal"
trap_community="private"
MIB2 flaq="0"
Native port="8000"
FileNet port="8001"
pid='ps -ef | sed -n -e /grep/d -e/snmpdm/p | awk '{print $2}'
# check to see if the native snmpd is running
if test "" -ne "$pid" ; then
       kill -9 $pid
fi
if test "$MIB2_flag" -eq "0" ; then
    /usr/sbin/snmpd -P $Native_port
fi
# check to see if MasterSnmpd is running
pid='ps -ef | sed -n -e /grep/d -e/MasterSnmpd_start/d -e /MasterSnmpd/p | awk 
'{print $2}'
if test "" -ne "$pid" ; then
  kill -9 $pid
f_i# now let's start the FileNet MasterSnmpd
/fnsw/bin/MasterSnmpd -t $trap_host -c $trap_community -m $MIB2_flag -n
$Native port -f $FileNet port &
#stamp
0G^RXCR5RwGpGW:T4KkE\BVNP5OfD[>U;a2IaC'=[MU1HcB^<S6_B[^C^CR<LcL]@WOX<KhM\?WAP7Ja 
D]CV8T9I'EZ=e7N3HuW'BS6M
```
:

- **8** Finally, verify that the following processes are running:
	- **MasterSnmpd** (the SNMP master daemon)
- **snmpdm** (an HP-UX process that should always be running, even when MasterSnmpd is down)(**HP Only**)
- **fn\_snmpd** (FileNet SNMP daemon)
- **fn trapd** (FileNet SNMP Trap daemon)

Verify these processes are running by entering the following command:

#### **ps -ef | grep nmp**

The following is a sample output of the ps -ef I grep nmp command:

```
Hpdoheny(root)/> ps -ef | grep nmp
    root 3580 1 0 17:09:25 ? 0:00 /usr/sbin/snmpdm
    fnsw 3860 1 0 17:10:33 ? 0:00 /fnsw/bin/fn_snmpd -f 8001
    root 3585 1 1 17:09:26 pts/tb 0:00 /fnsw/bin/MasterSnmpd -t hp9seal -c 
public -m 0 -n 8000 -f 8001
```
**Note** The target host for the traps is displayed (**hp9seal**).

#### **Solaris Host with snmpdx (Solaris 9 only)**

**Note** Solaris 10 users should skip to the next section.

Solaris 10 has different functionality regarding the init.snmpdx file, which makes the modification to the init.snmpdx and MasterSnmp start files no longer necessary.

If your Solaris 9 host has **snmpdx** (the Solstice Enterprise Agents SNMP master daemon), complete the following steps:

- **1** Edit the /fnsw/bin/MasterSnmpd\_start file:
	- a Change MIB2\_flag from 1 to 0.

Example: **MIB2\_flag="0"**

b Change Native port from 0 to 8000 (or any free UDP port):

Example: **Native\_port="8000"**

**2** For Solaris 9 users, the port specified in the MasterSnmpd\_start file must be added in the snmpdx startup file (for example, /etc/init.d/ init.snmpdx file) as follows:

```
if [-f \text{ $S$} \text{S} \text{R} \text{S} \text{R} \text{S} \text{R} \text{S} \text{S} \text{S} \text{S} \text{S} \text{S} \text{S} \text{S} \text{S} \text{S} \text{S} \text{S} \text{S} \text{S} \text{S} \text{S} \text{S} \text{S} \text{S} \text{S}if /usr/bin/egrep -v '^[ ]*(\#|s)' \frac{s}{smnp} RSRC} > \
                                             /dev/null 2&2l; then
                                                     /usr/lib/snmp/snmpdx -y -c /etc/snmp/conf -p 8000
                     else
```
The necessary line is the one above the "else" condition. Notice that the **-p 8000** (meaning Port 8000) is at the very end of the line. Anywhere else and the port configuration will not take effect.

**3** Stop the snmpdx and Master\_Snmpd processes by entering the following command:

#### **/etc/init.d/init.snmpdx stop**

**4** Restart the snmpdx process, then start the Master\_Snmpd process by entering the following command:

#### **/etc/init.d/init.snmpdx start**

**5** Verify that these processes are running by entering the following command:

```
ps –ef | grep nmp
```
The following sample shows the output of this ps -ef command:

# ps -ef | grep nmp root 533 1 0 Mar 24 ? 0:00 /fnsw/bin/MasterSnmpd -t local -c hp9seal -m l -n 8000 -f 8001 root 503 1 0 Mar 24 ?  $0:00$  /usr/lib/snmpx -y -c /etc/snmp/conf -p 8000 nsw 2655 1 0 10:12:48 ? 0:00 /fnsw/bin/fn\_snmpd -f 8001

The target host for the traps is displayed (**hp9seal**).

#### **Solaris snmpXdmid process**

The Solaris **snmpXdmid** process is a Solaris OS process that is not required by MasterSnmpd. The **snmpXdmid** process accepts SNMP requests from snmpdx and translates them into DMI requests that are serviced by the dmispd process. The existence of this process can make configuring MasterSnmpd problematic.

To disable the **snmpXdmi** daemon:

**1** Prevent the daemon from starting up upon reboot.

#### **mv /etc/rc3.d/SXXdmi /etc/rc3.d/KXXdmi**

**2** Kill the currently running daemon.

### **/etc/init.d/init.dmi stop`**

**3** Verify that the daemon is no longer active.

### **ps –ef | grep dmi**

**4** As an additional measure, you can make the daemon non-executable.

### **chmod 000 /usr/lib/dmi/snmpXdmid**

#### **Solaris 10 SMA process**

On Solaris 10 with the System Management Agent (SMA) package installed, the default native master agent becomes **/usr/sfw/sbin/ snmpd.** This agent is started by the script file /etc/init.sma start command. (This script file might also be in the **/etc/init.d** directory.) The agent does not use the **/etc/services** file, but it does use the **/etc/sma/ snmp/snmpd.conf** file for community strings. The default port number for snmpd is 161.

To override the default port number, enter the following command:

#### **/usr/sfw/sbin/snmpd udp:8000**

If both SMA and SEA are present, then the SEA agent **snmpdx** becomes a proxy subagent to the SMA master agent **snmpd**. When SMA is present, **snmpd** is always the master agent.

The subagent **snmpdx** uses the default port 16161. To change this default port number, modify the **/etc/snmp/conf/snmpdx.reg** file.

To determine if ports 161 and 16161 are being used, enter the following command:

#### **netstat –anv | grep 161**

SMA also provides a trap listener service. To start this service, enter the following command:

#### **/usr/sfw/sbin/snmptrapd –O aen –P**

## **Configuring the Windows Server operating system**

Ensure the Windows SNMP daemon is configured to forward traps to the host computer running HP OpenView.

- **Note** The Windows operating system uses the SNMP.EXE service as its FileNet SNMP process. The Windows SNMP Service (snmp.exe) must be installed before installing the FileNet Image Services software. See **["Determine if SNMP Services is installed on a Windows Server](#page-93-0)  [system" on page 94](#page-93-0)** for more details and options.
	- **1** On your Windows server, open Services by using one of the usual Windows methods.

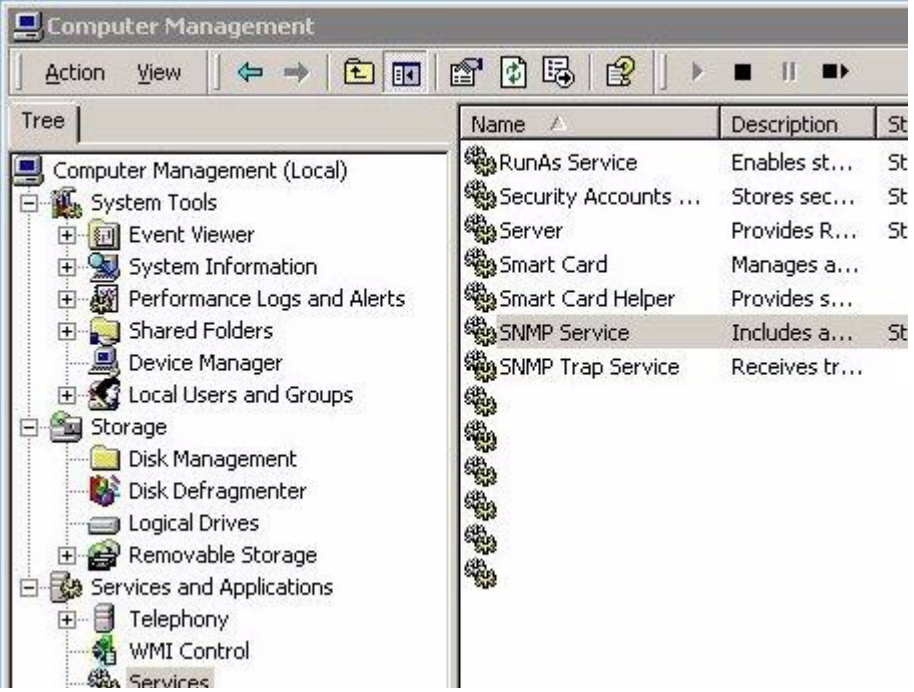

- **2** In the Computer Management window, double-click the **SNMP Service** option from the list in the right-hand pane.
- **3** On the General tab, stop the SNMP Service.
- **4** In the SNMP Service Properties window, select the Traps tab.

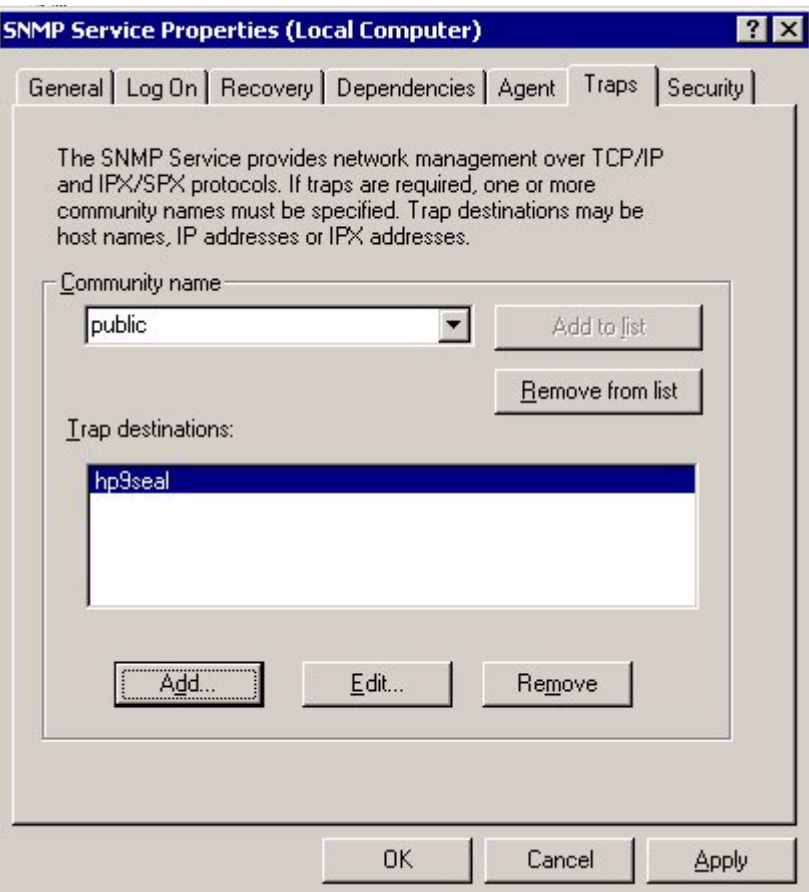

- **5** In the Community name field, enter a value. The default value is "public." Also, enter the name of the target host on the Trap destinations field. The target host is the SNMP management system, such as HP OpenView. In this example, **hp9seal** is the name of the SNMP management system.
- **6** Select the Security tab.
- **7** Edit the Community entry (that is, "public"), and change the security to "READ WRITE."
- **8** Ensure your "Accept SNMP packets ..." setting is correct for your security requirements.
- **9** Click **Apply**.
- **10** On the General tab, start the SNMP Service.
- **11** If "Startup type" is not set to "Automatic," consider changing it to start the SNMP Service automatically whenever the server is restarted.
- **12** Click **OK** to close the SNMP Server Properties dialog box.

## <span id="page-54-0"></span>**Configuring and using SNMP traps**

This section describes how to test the SNMP trap mechanisms and then describes how to configure the fn\_trapd daemon.

## **Testing the functionality of SNMP traps**

To test the functionality of the SNMP traps, use the **traptest** utility, which exercises the SNMP trap mechanisms.

**1** At the command prompt on your FileNet Image Services server, enter the following command:

#### **traptest**

**2** The output looks similar to the following example:

```
hpdpheny(root)/> # traptest
Entering traptest program!!
Sent trap successfully - leaving traptest program!!
hpdoheny(root)/>
```
**3** Look at the system log and it should have an entry similar to the following:

```
2000/06/20 11:41:38.408 202,9,4 <root> traptest (5081) ...
An SNMP trap was issued for this error with trap code ce000002, trap severity '4'
Severe
```
**4** Open the SNMP management software on the SNMP management system (for example, HP OpenView).

**5** Look at the **All Alarms Browser**. If SNMP is configured and running correctly, the browser will show a **Normal** trap from the FileNet Image Services server where you earlier ran the traptest command.

## **Configuring SNMP Traps from within the FileNet MIB**

Configuring the fn\_trapd daemon can be done from within the FileNet MIB. This section describes the method for configuring the fn\_trapd daemon using HP OpenView. For the purposes of this configuration, you will set a Poll Trap on the permanent database to be sent every five minutes. This trap will be one indicating the size of the database is larger than the specified Poll Trap threshold level.

#### **Running the HP OpenView MIB Browser**

- **1** Activate HP OpenView on the SNMP management system.
- **2** Select the **Tools** option and then select the **SNMP MIB Browser** option.
- **3** In the Name or IP Address box, type in the name of the target FileNet Image Services server. Use the FileNet Image Services system's Root/Index server on multiple server systems.
- **4** Click the Down Tree button to move down the MIB naming tree through **Private**, through **enterprises** to **filenet**.
- **5** Highlight the fnptt MIB Object ID (OID) and click the **Start Query** button. You should see query result similar to the following example.

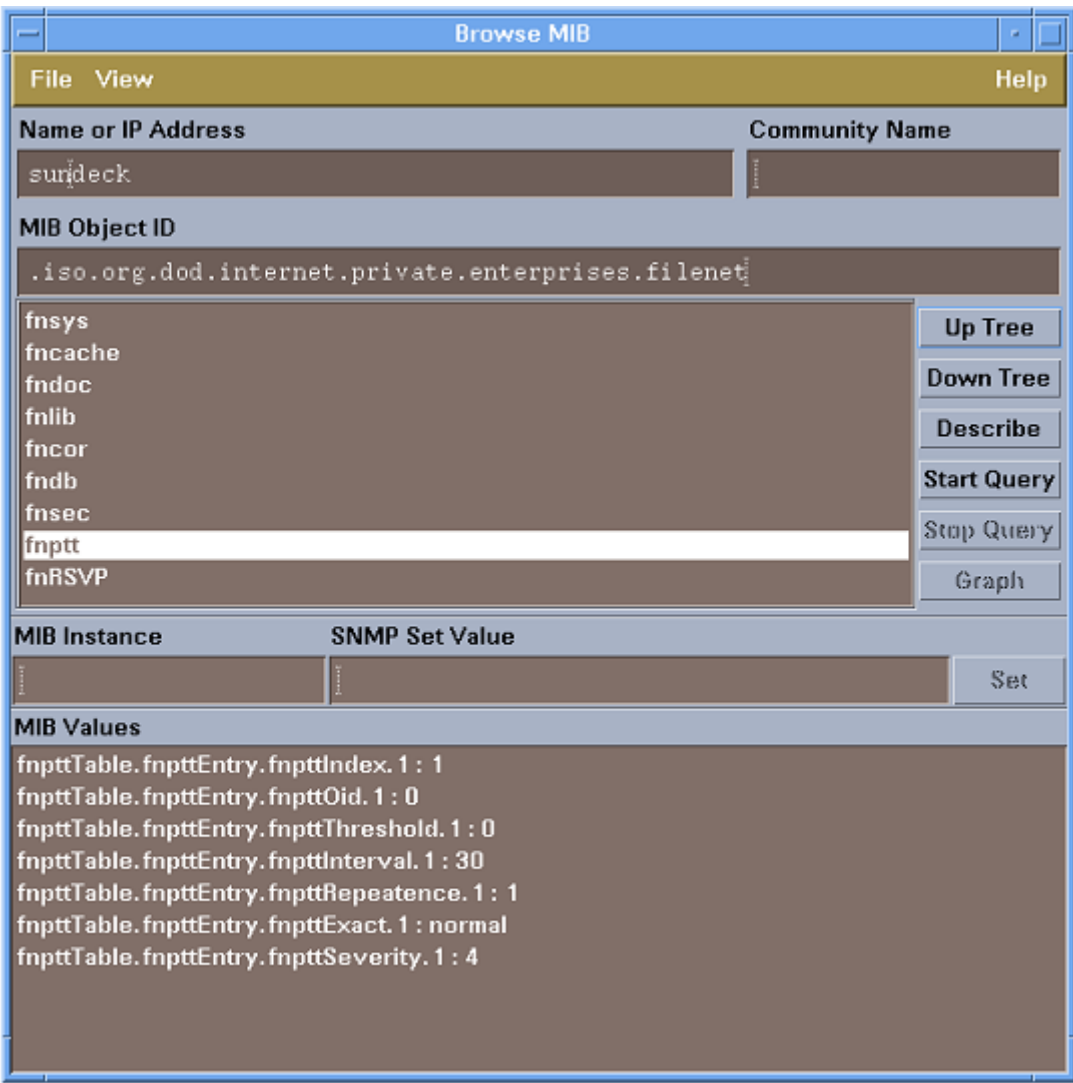

**Note** If you get an error, you must verify that everything is properly configured. Return to **["Configuring the Master SNMP Daemon" on](#page-39-1)  [page 40](#page-39-1)** to start troubleshooting the problem.

#### <span id="page-57-0"></span>**Configuring Poll Trap on the permanent database**

**1** From the same **SNMP MIB Browser**, run a MIB Query on the **fndb** MIB Object ID to discover the **DBUsedSpace** for the permanent database as shown in the following example.

In the following example, OID number **4** is the permanent database.

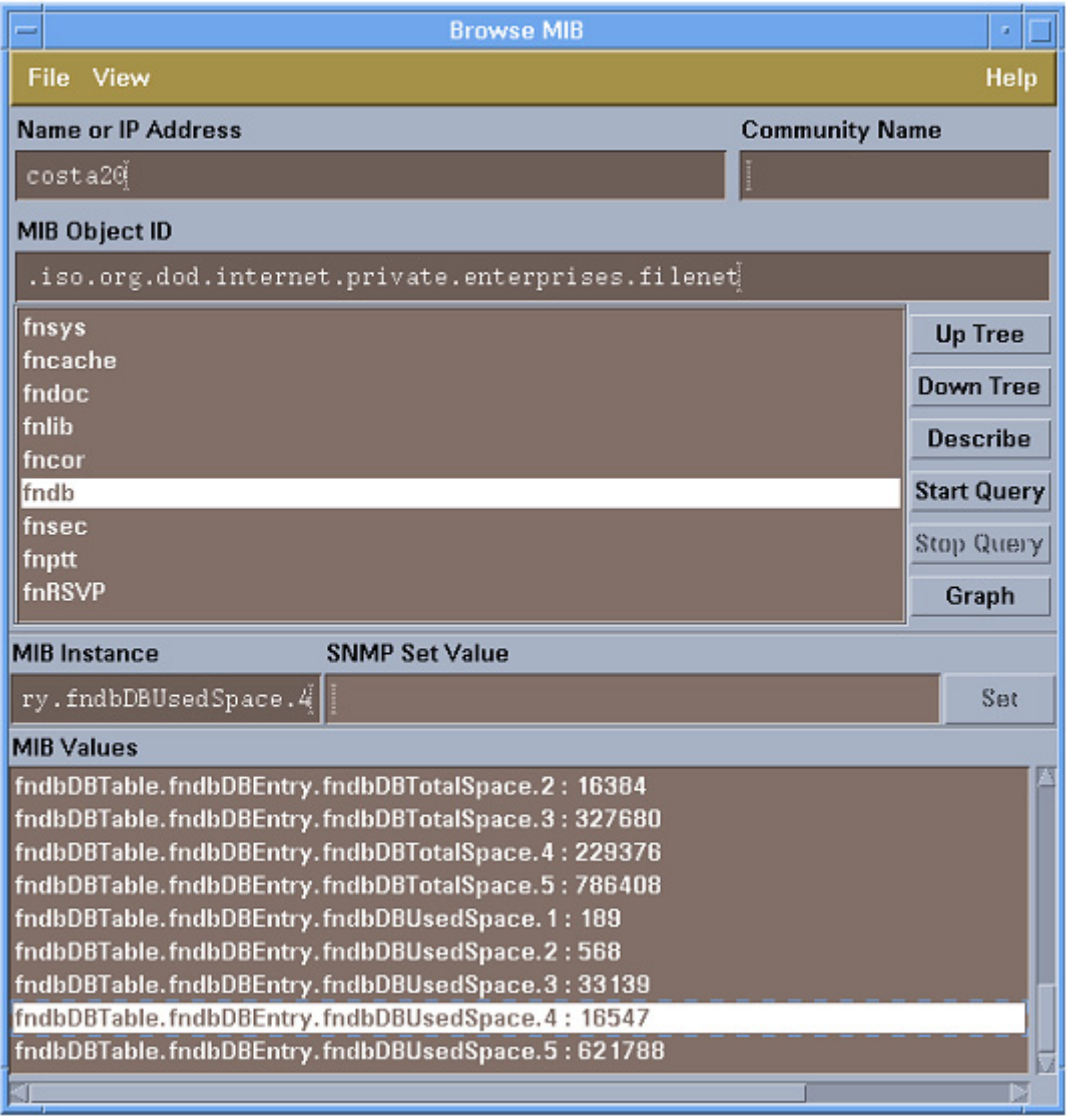

- **Tip** For details on the FileNet MIB table, go to **["How the MIB Is organized](#page-28-0)  [and used" on page 29](#page-28-0)**.
	- **2** In the previous example, the permanent database has a value of 16547, and you want to establish a Poll Trap threshold smaller than that number. Highlight the **fnptt** Mib **OID**, and then click the **Start Query** button.
	- **3** Next, select the **fnpttTable.fnpttEntry.fnpttOid.1:0** entry.
	- **4** In the SNMP Set Value box, input **6.1.1.7.4** and then click the **Set** button and click **Close** at the Information Window.
	- **5** Start the query on the **fnptt** OID again by repeating Step 2. When this completes, you see that a new OID numbered 2 has been created with a value of 0. In this example, you will be working with OID number 1, which has a value of 6.1.1.7.4.
- **Tip** There will always be an Object ID with a value of 0, by default. After recycling the FileNet software, this Object ID will become OID number 1 with a value of 0. When a new OID is entered, then there will be an OID number two with a value of 0 in addition to the new one just entered.
	- **6** Next, select the **.fntppThreshold.1** MIB Value.
	- **7** In the SNMP Set Value box, enter **16000** and then click the **Set** button and click **Close** at the Information Window.
	- **8** Next, select the **.fnpttInterval.1** MIB Value.
	- **9** In the SNMP Set Value box, enter 5 (for every 5 minutes) and then click the **Set** button and click **Close** at the Information Window.
- **Tip** If you get a **Warning** window, click **Close**. This warning is common with the HP OpenView MIB Browser.
- **10** Select the **fnptt** MIB OID and then click the **Start Query** button. The query results should match the output shown in the following example:

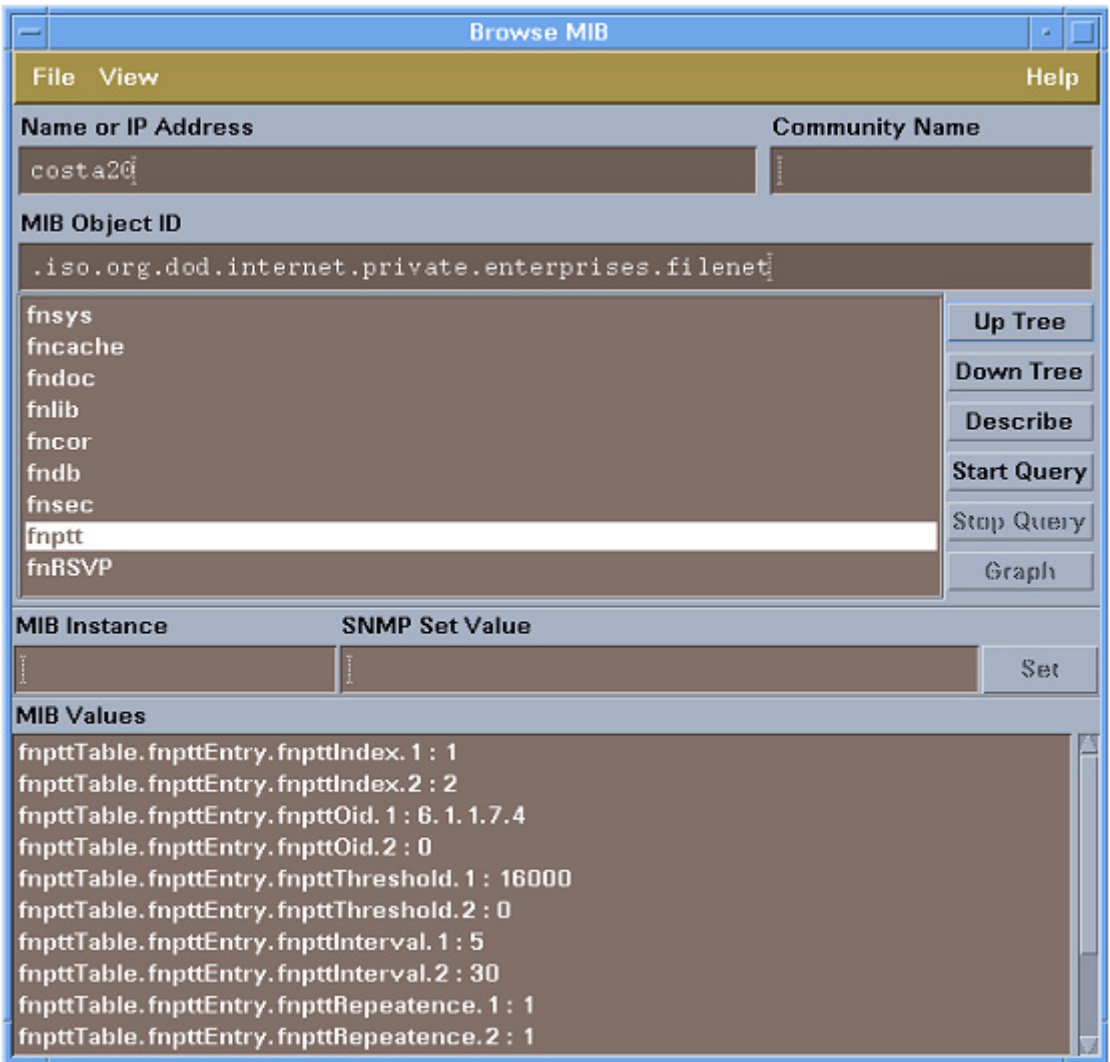

**11** After a few moments, your SNMP Management system's Alarm Browser will start receiving Poll Trap Messages as shown in the following example:

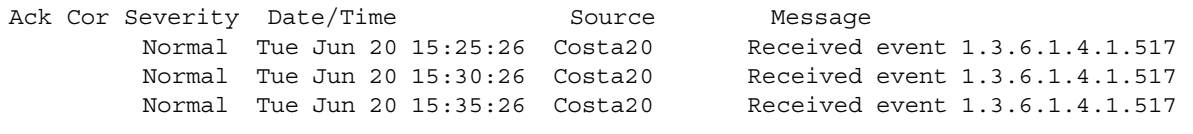

By scrolling to the right, you will see the Poll Trap shows the FileNet OID number, the Threshold and the Current data, indicating the size of the permanent database has become bigger than the specified Poll Trap threshold. This Poll Trap will occur every 5 minute as you specified earlier in the Poll Trap configuration.

#### **Deleting the Poll Trap**

- **1** From the same **SNMP MIB Browser**, select the **fnptt** MIB OID and then click the **Start Query** button.
- **2** Next, select the **fnpttTable.fnpttEntry.fnpttOid.1:6.1.1.7.4** entry.
- **3** In the SNMP Set Value box, enter **0** and then click the **Set** button and click **Close** at the Information Window.
- **4** Start the query on the **fnptt** Object ID again by repeating Step 2. Once this completes, you see that OID.2 still has a value of 0, indicating there are now no Poll Traps configured.

## **Configuring SNMP traps by editing the ptt.ini file**

Configuring poll traps can be done by manually editing the **ptt.ini** file This section describes the method for configuring poll traps by editing the ptt.ini file using your preferred text editor. For the purposes of this configuration, you will set three Poll Traps: one for system uptime, one for library status, and one for used database space.

- **Important** A ptt.ini file does not exist until a Poll Trap is configured, or until the file is manually created. Also, after it is created, the file is not automatically deleted.
	- **1** Edit the ptt.ini by shutting down the FileNet software and then entering the following command:

**vi /fnsw/etc/ptt.ini** UNIX **edit \fnsw\etc\ptt.ini** Windows

Because the ptt.ini file is periodically updated by the system, the software could need to be shutdown to ensure that your changes aren't overwritten while editing. Changes to the file will take effect immediately after FileNet Image Services is brought up or recycled. If you edit the ptt.ini file while FileNet Image Services is up, the changes will take effect on the next cycle of the Poll Trap Daemon.

**2** Add a table to the file, similar to the following example:

```
#Oid Threshold Interval Repeatence Exact Severity
#--- --------- -------- ---------- ----- --------
1.5.1 0 2 0 2 4 #fnsysUpTime
4.1.1.3.2 2 10 0 1 4 #fnlibLibStatus (library 2 disabled)
6.1.1.7.4 100 5 0 1 4 #fndbDBUsedSpace (DB 4)
0 0 30 0 1 4
```
Keep all comments ("#") at the top of the file and note that any in-line comments (comments to the right of the data values) can be erased if you mix manual updates with SNMP manager updates. Some important points to note:

- Deconfiguring all Poll Traps will result in a ptt.ini file with a default entry as shown in the last line in the previous example with the Interval value of 30.
- When using a MIB browser, you could see a ptt.ini file like the following:

```
#Oid Threshold Interval Repeatence Exact Severity
                  #--- --------- -------- ---------- ----- --------
#--- Everything below this line will be deleted ---
0 0 30 0 1 4
```
This is not a cause for alarm. It is stating that everything below the line is subject to deletion. This occurs after removing all the OIDs using a MIB browser (such as the one in HPOpenView) rather than manually editing the file. Additionally, to get this deletion notification, a ptt.ini file with comments in it already must exist.

- The final row in the ptt.ini file always has an fnpttOID value of **zero**. This indicates "end of table".
- **3** Save the file.

## **Reading a trap**

## <span id="page-65-0"></span>**PDU overview**

An SNMP trap has a distinct Protocol Data Unit (PDU) with various fields, each with a purpose. The following graphic (Copyright © *Miller, Mark A, P.E., Managing Internetworks with SNMP, M&T Books, 1999*) illustrates the general contents of each of those fields.

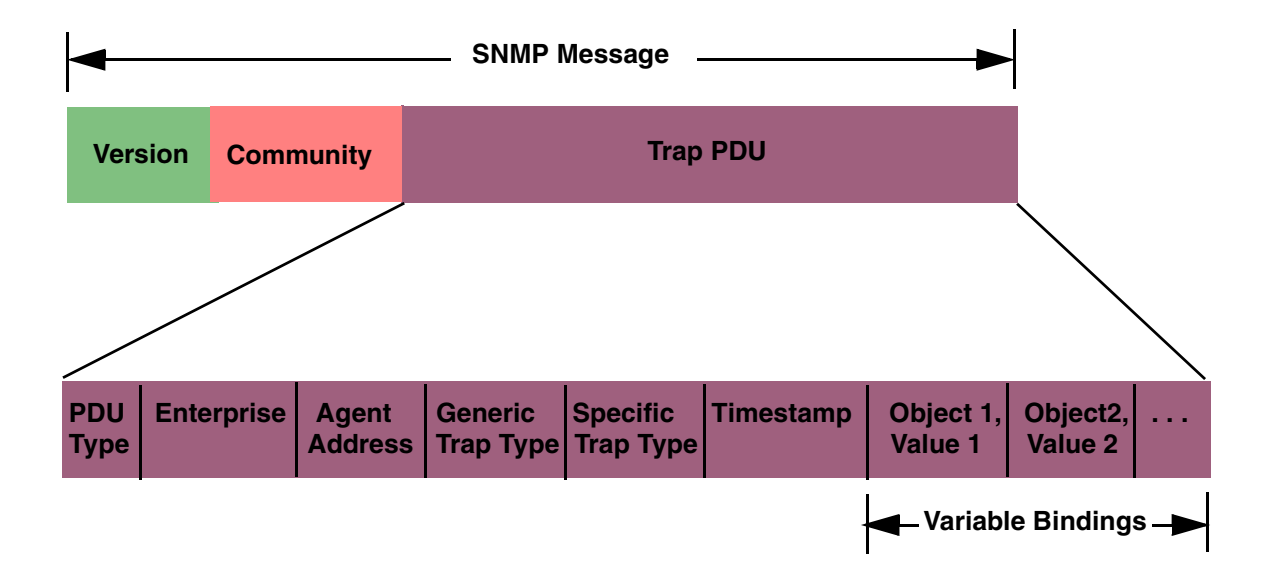

### **SNMP Trap PDU Structure**

## **Specific FileNet PDU formats**

There are two types of FileNet PDU formats: poll traps and default traps.

#### **Poll traps**

Poll traps are user-configurable traps in the sense that you can set thresholds against any MIB value in any of the eight FileNet MIB filenet.my allows you to monitor. See **["FileNet Poll Trap Table](#page-88-0)  [Group" on page 89](#page-88-0)**.

The FileNet Poll Trap reports three objects in the trap PDU:

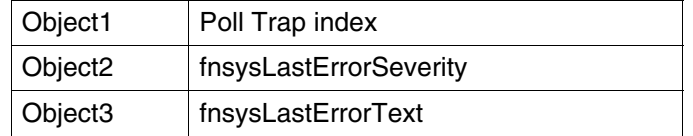

#### **Default traps**

Default traps are traps that are not configurable by the user.

The FileNet default traps reports five objects in the trap PDU:

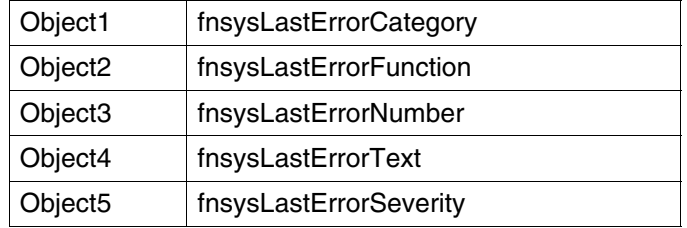

Default traps include:

- FileNet software stopped
- System aborted a process
- Signal killed a process
- SNMP has an internal error
- Server rejected an RPC connection due to a lack of service request handlers
- Error occurred, disabling the storage library or the optical drive
- Storage library needs operator intervention

## **PDU example**

After a trap has been created, there are various third party tools that can be used to help you read and understand it. The following screens are just such an example using Microsoft's Network Monitor. Notice how the fields described earlier in the graphic on **[page 66](#page-65-0)** are depicted in the following screens.

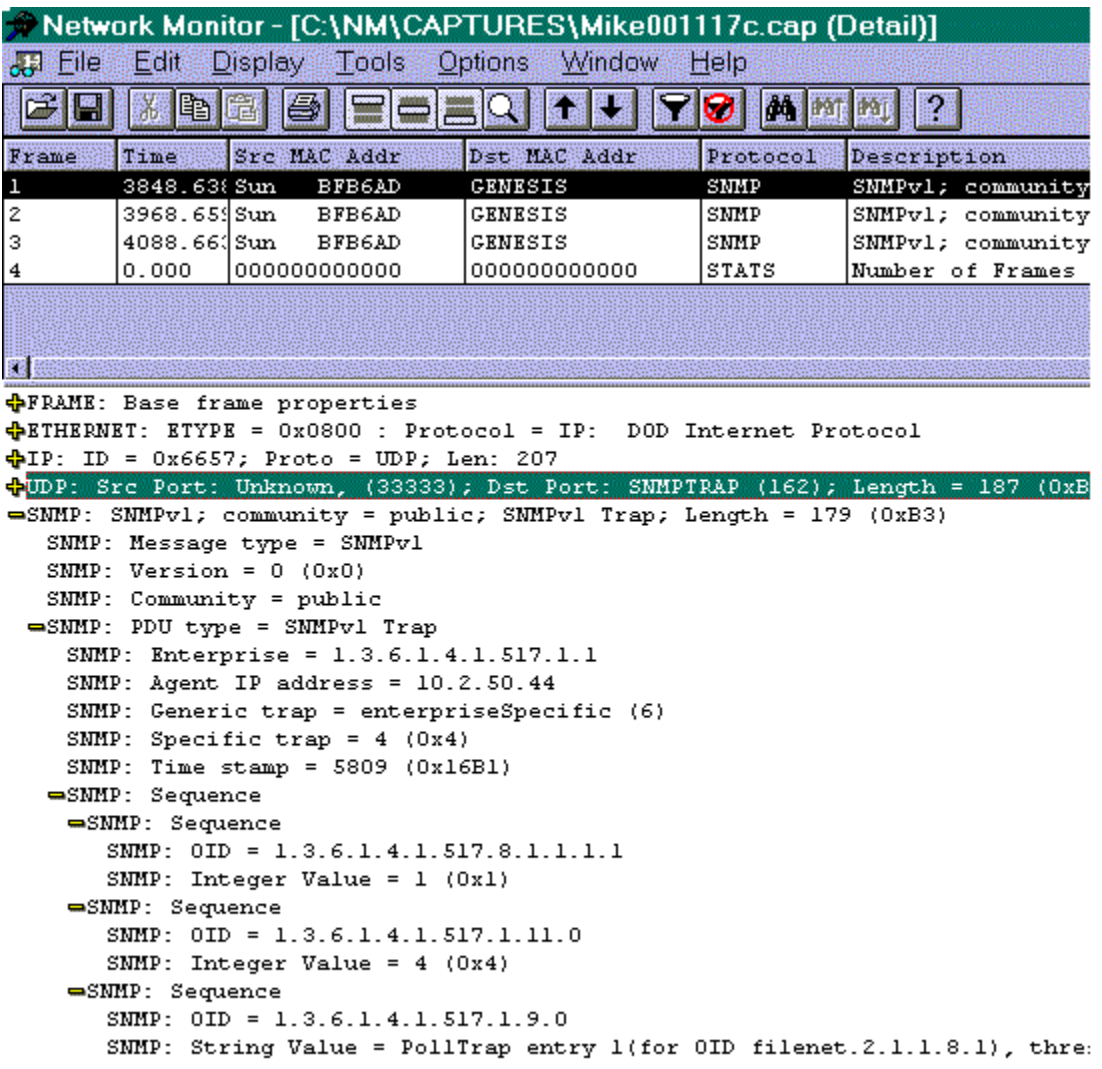

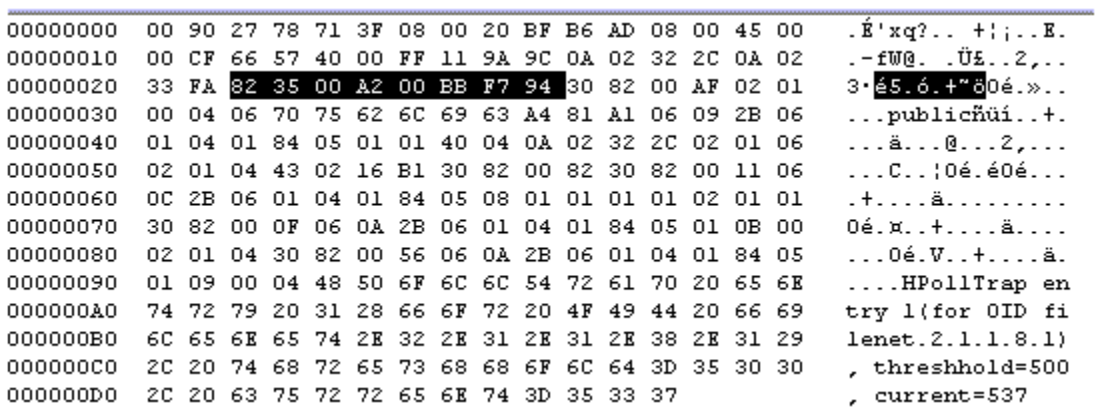

# **Appendix B – Objects in the FileNet MIB**

The tables in this appendix list the objects in the FileNet MIB that an SNMP-compliant network manager can monitor. Many of these MIBs can be configured for poll traps (**[page 35](#page-34-0)**). For more information, go to **["Configuring and using SNMP traps" on page 55](#page-54-0)**. Using standard SNMP-management software, you can modify entries in the poll trap table (see **["FileNet Poll Trap Table Group" on page 89](#page-88-1)**) to customize traps.

**Important** In these tables (except for the Poll Trap Table Group itself), you will see a column to the right of the OID column. This column is designed to help you set Poll Traps by adding either an additional **.1** as shown or a .number (**.#**) as shown that corresponds to the number of the specific database, cache, or library you want to be monitored and set the Poll Trap to. For example, on many FileNet Image Services systems the Permanent Database is number 4. So, any Poll Trap to be configured on the Permanent Database would have the OID end with "**.4**". For more detail, see **["Configuring Poll Trap on the permanent data](#page-57-0)[base" on page 58](#page-57-0)**.

FileNet System Group

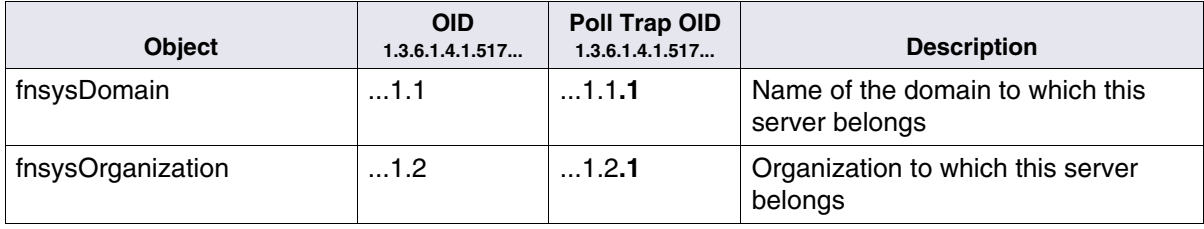

FileNet System Group, Continued

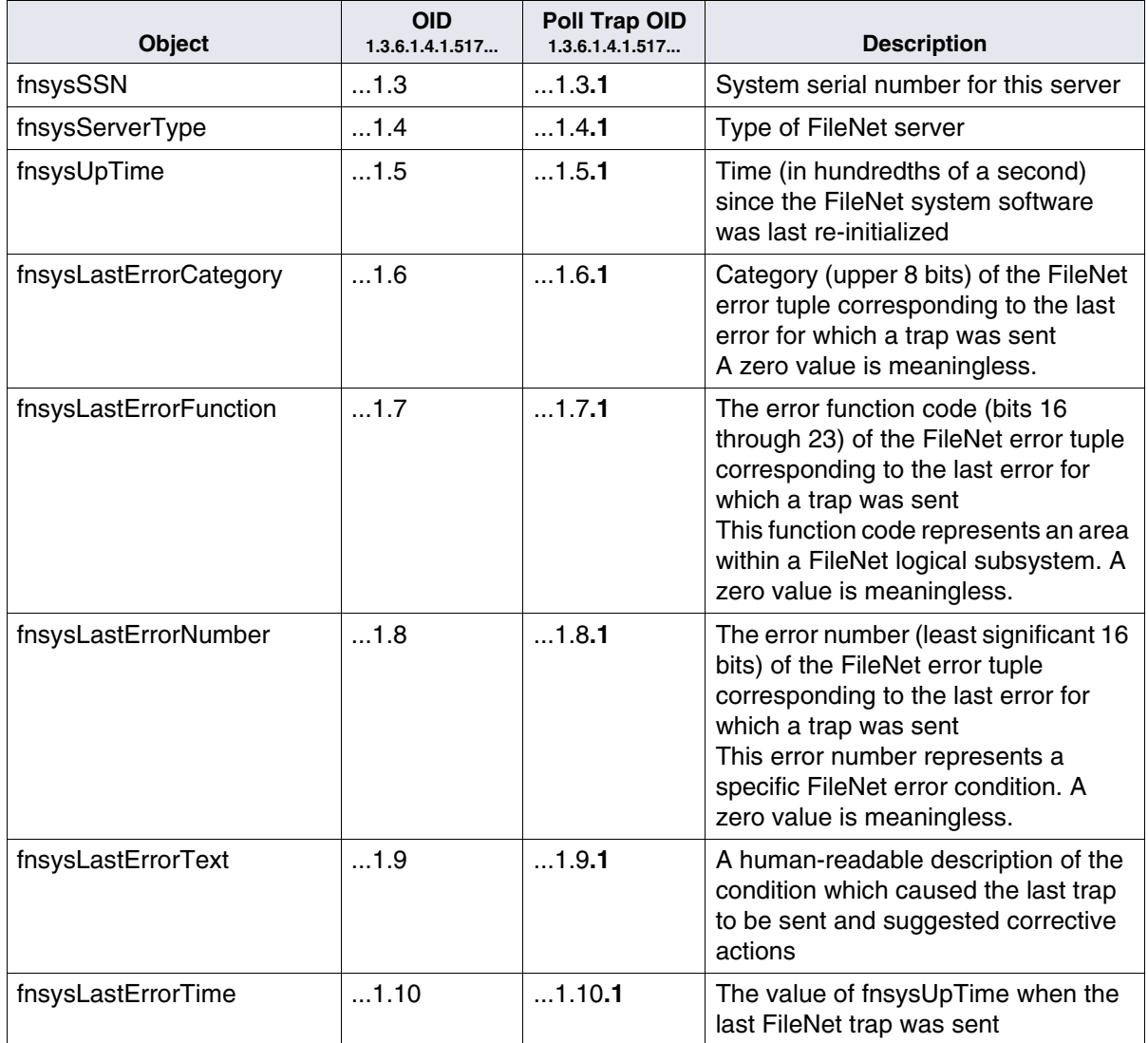
FileNet System Group, Continued

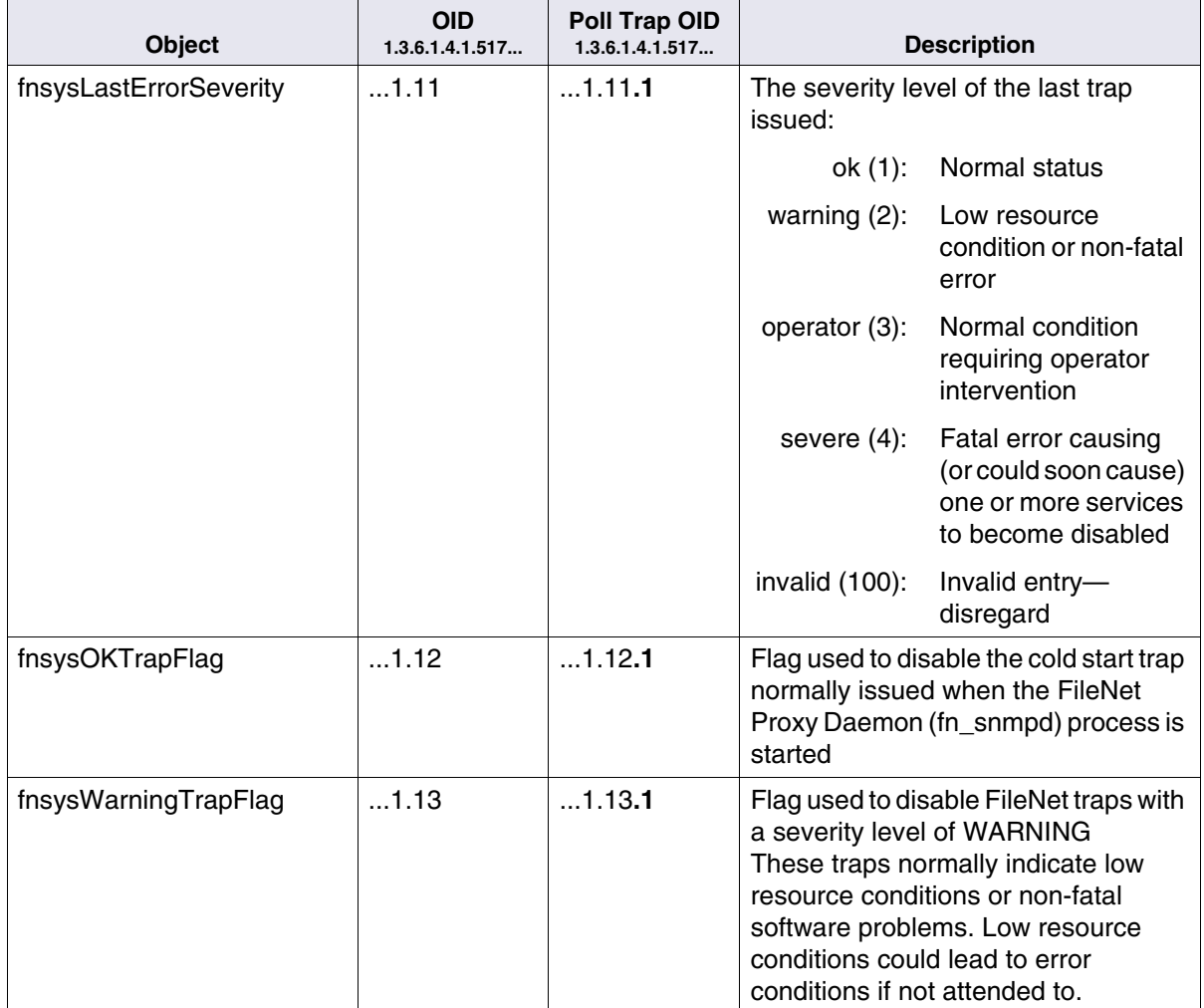

FileNet System Group, Continued

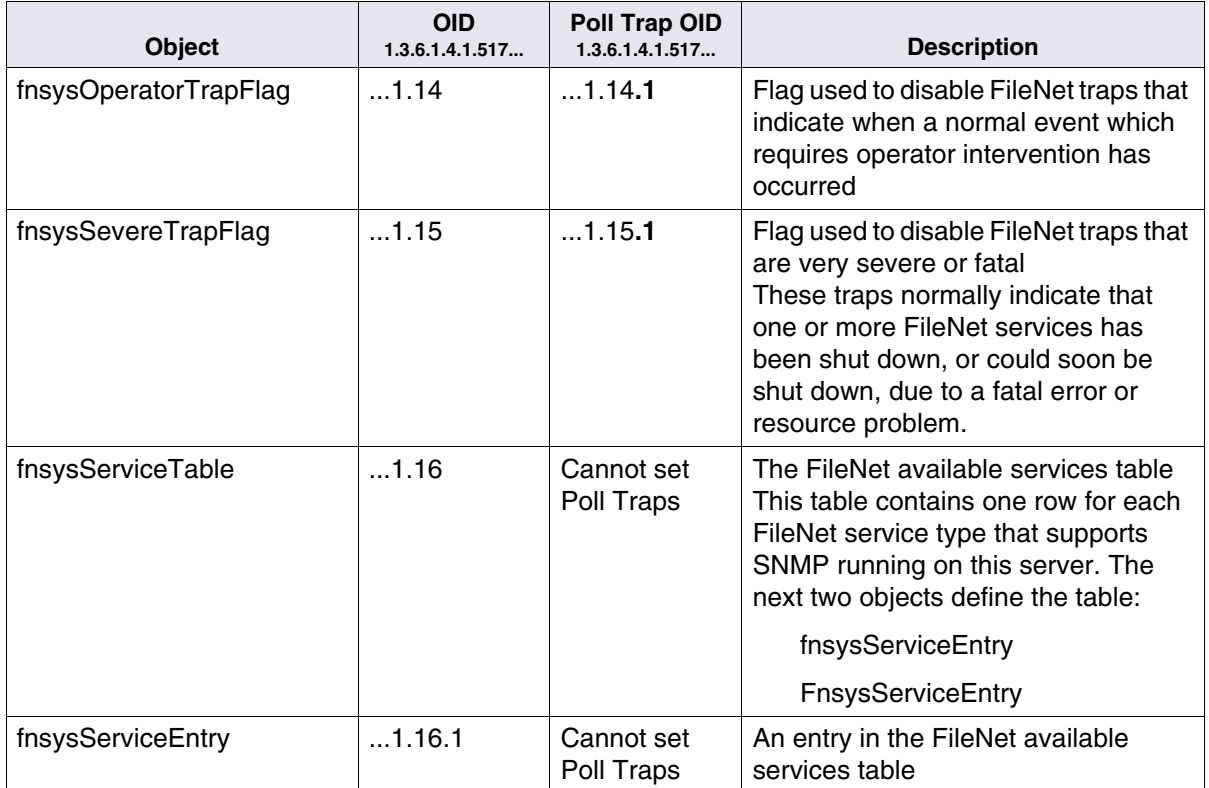

FileNet System Group, Continued

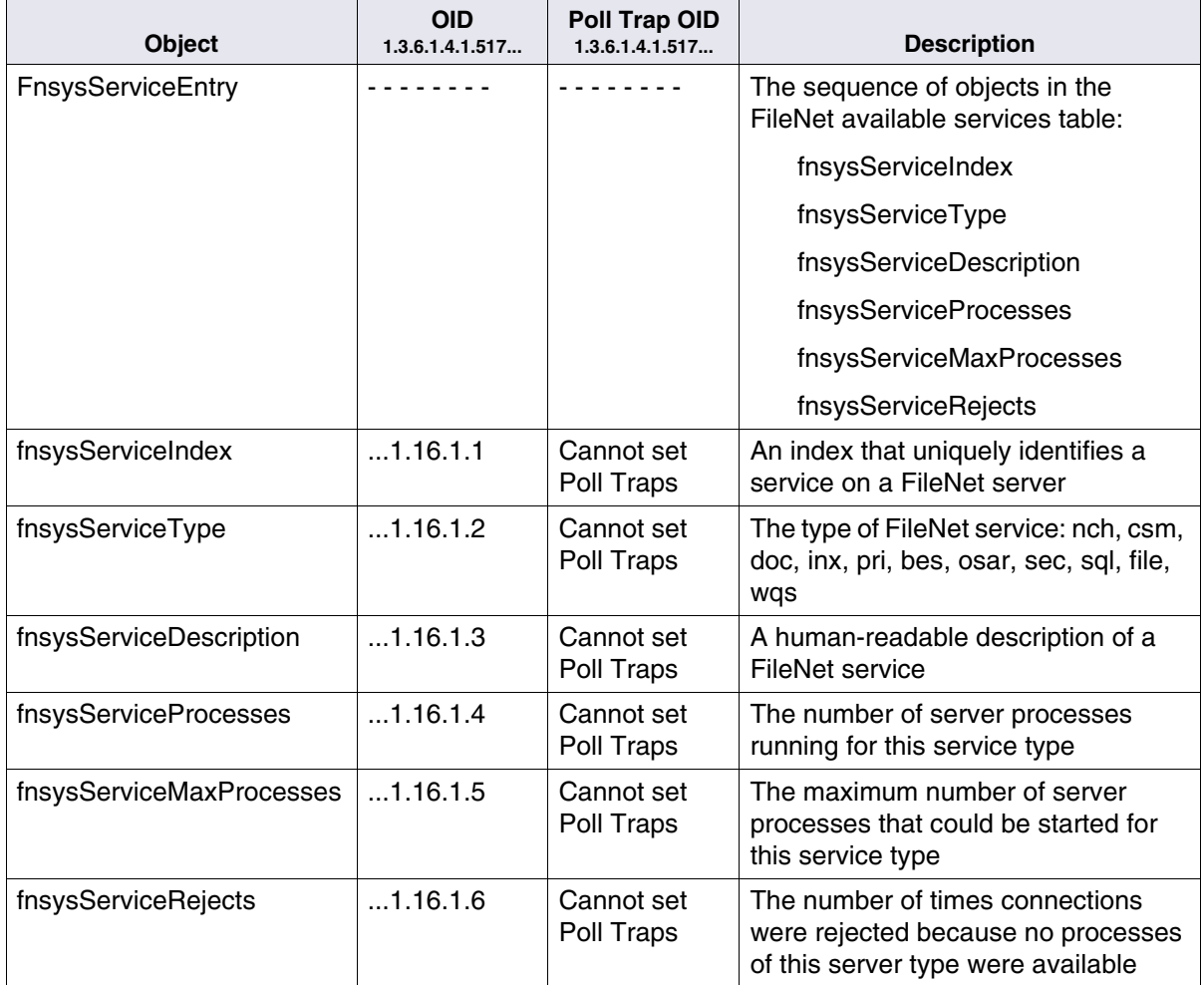

See the **Note** on **[page 71](#page-70-0)** for information on the use of **.#** in the OID.

FileNet Cache Group

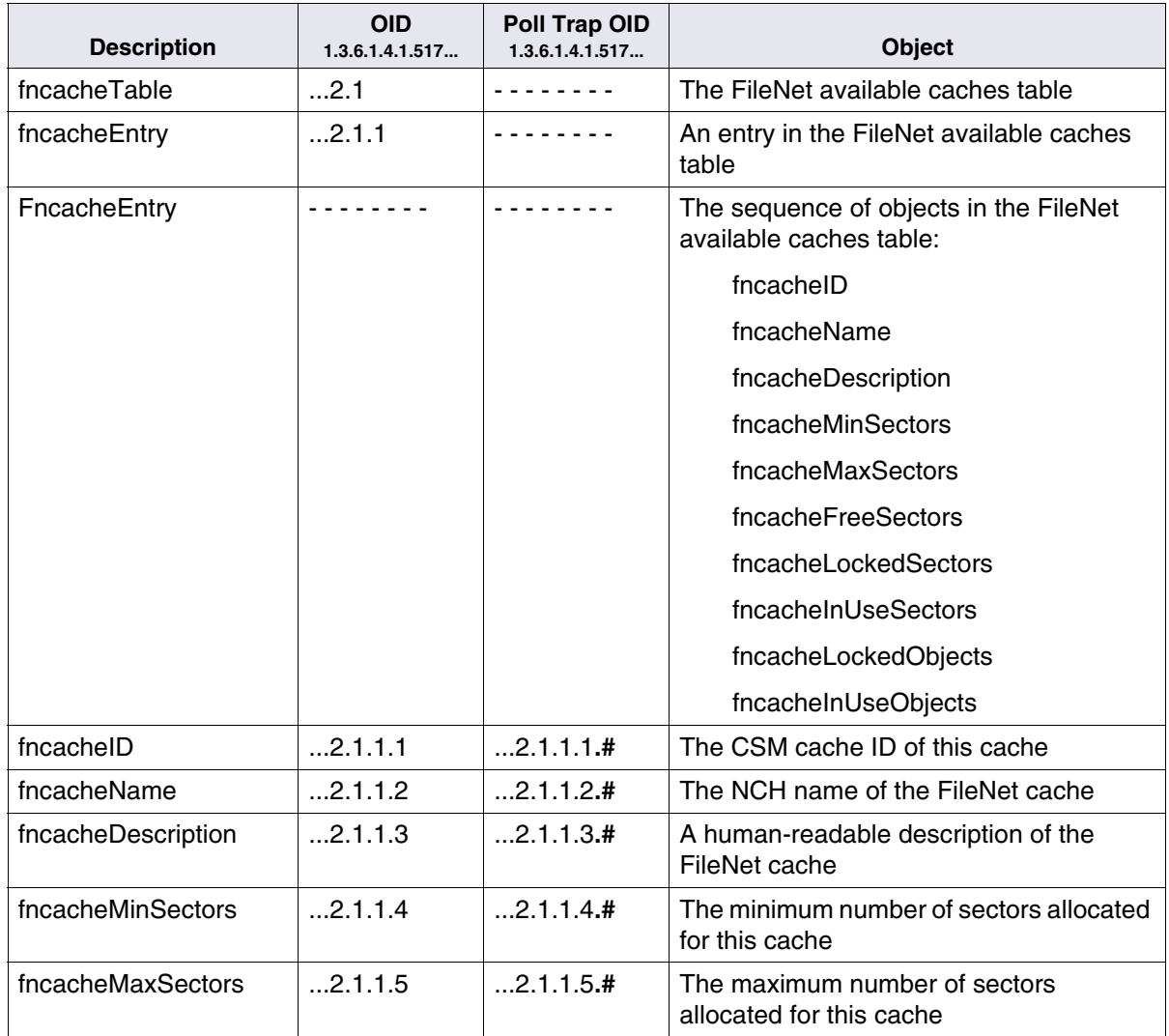

FileNet Cache Group, Continued

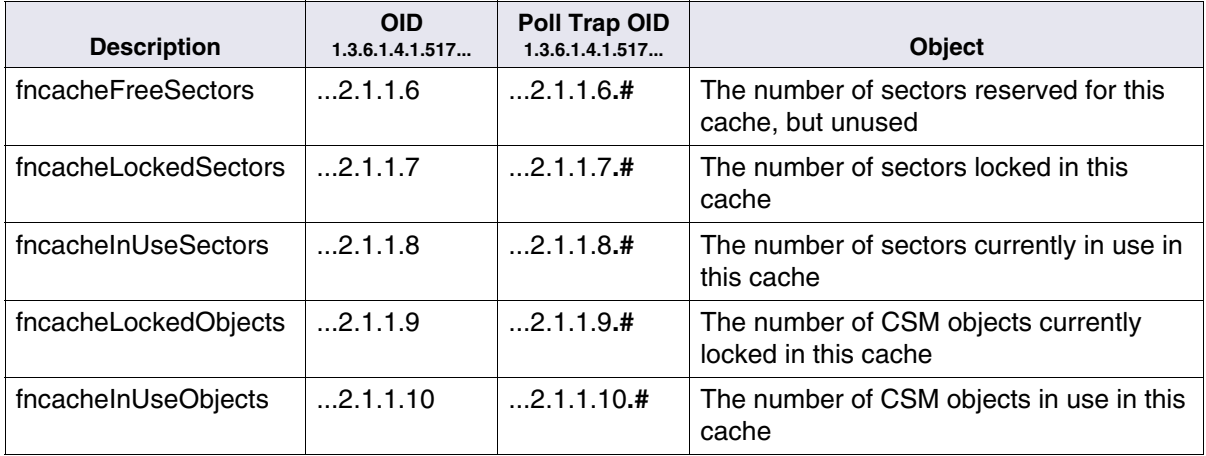

FileNet Document Services Group

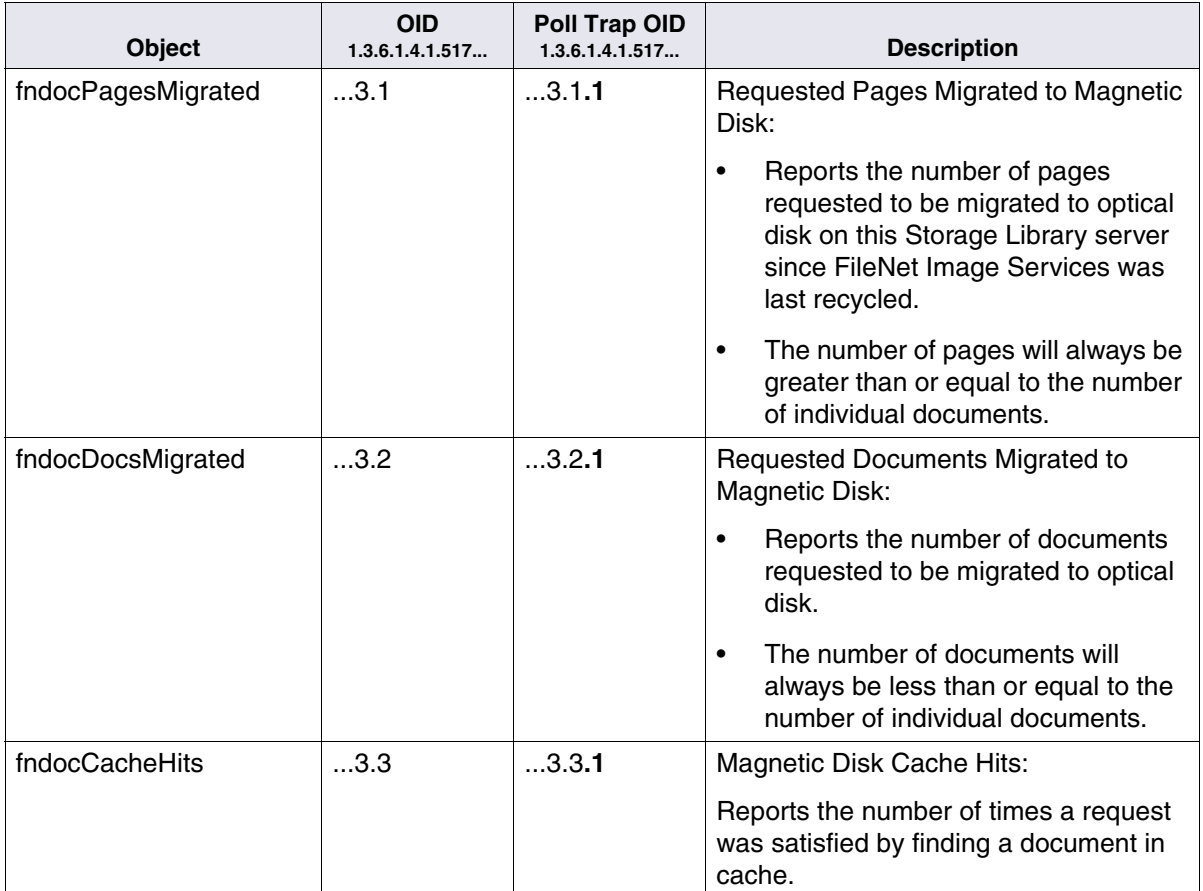

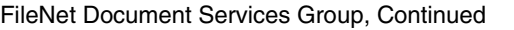

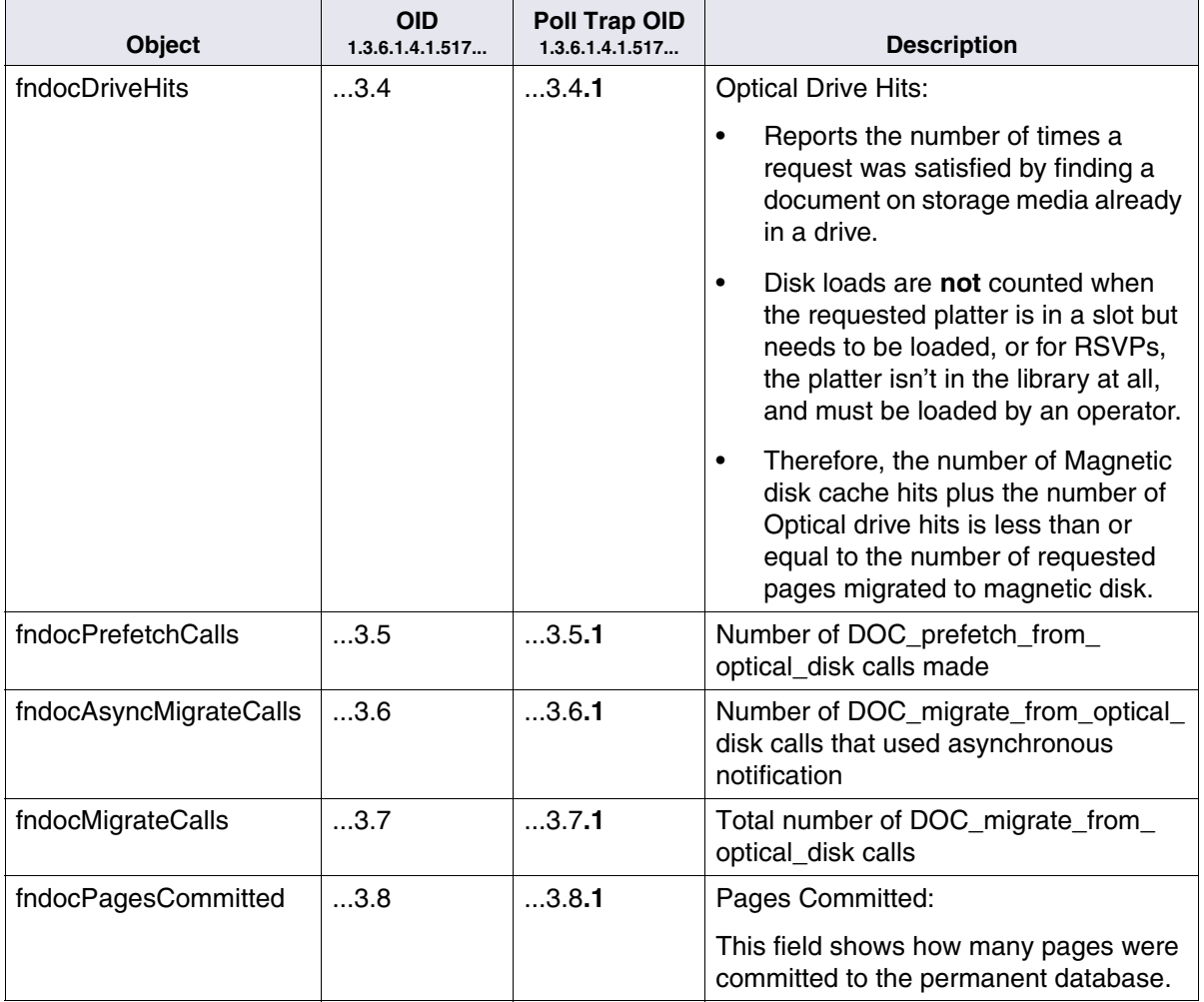

FileNet Document Services Group, Continued

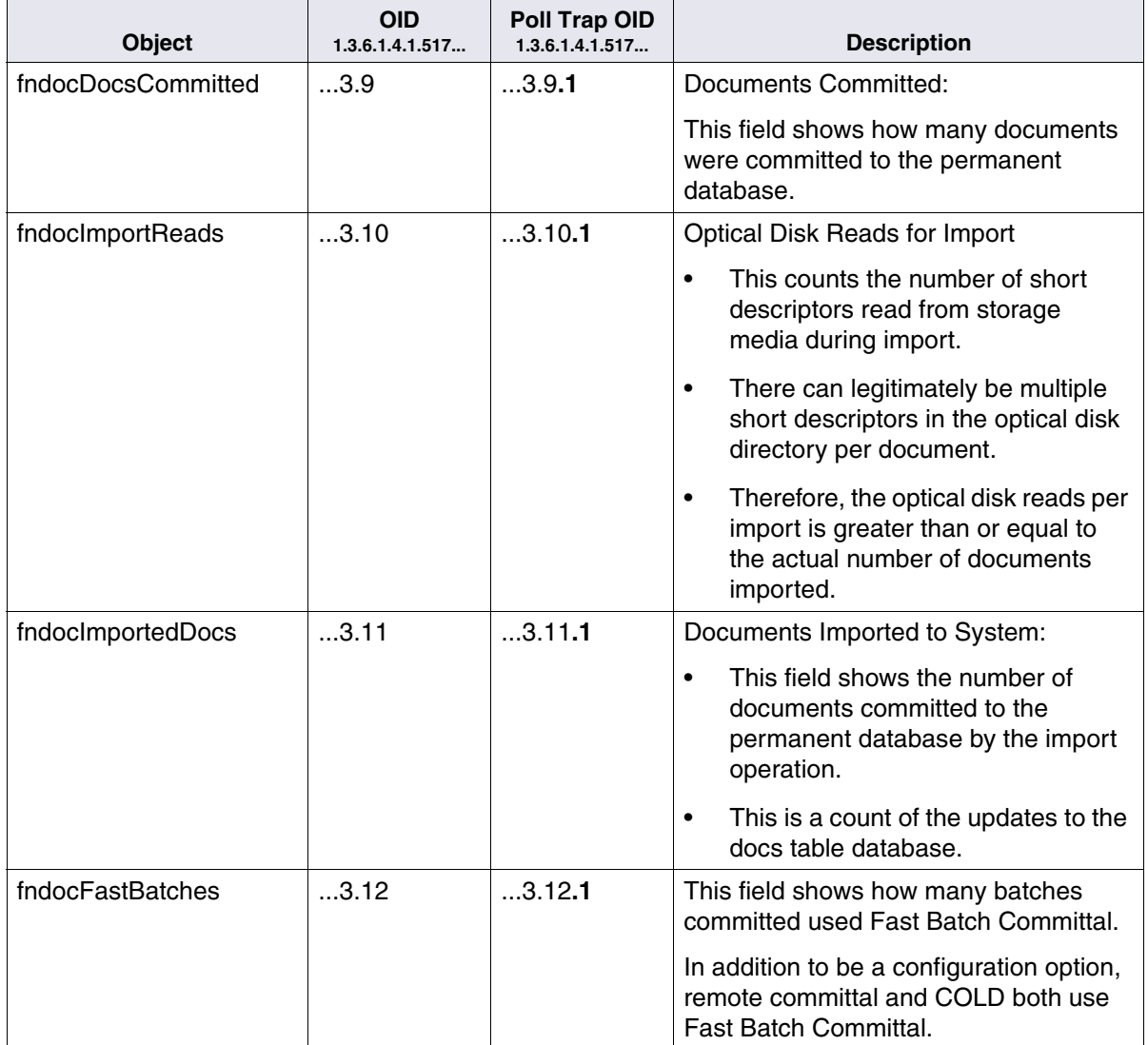

FileNet Document Services Group, Continued

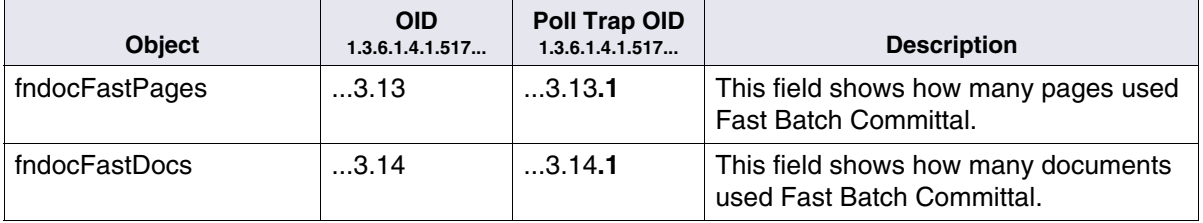

See the **Note** on **[page 71](#page-70-0)** for information on the use of **.#** in the OID.

FileNet Storage Library Group

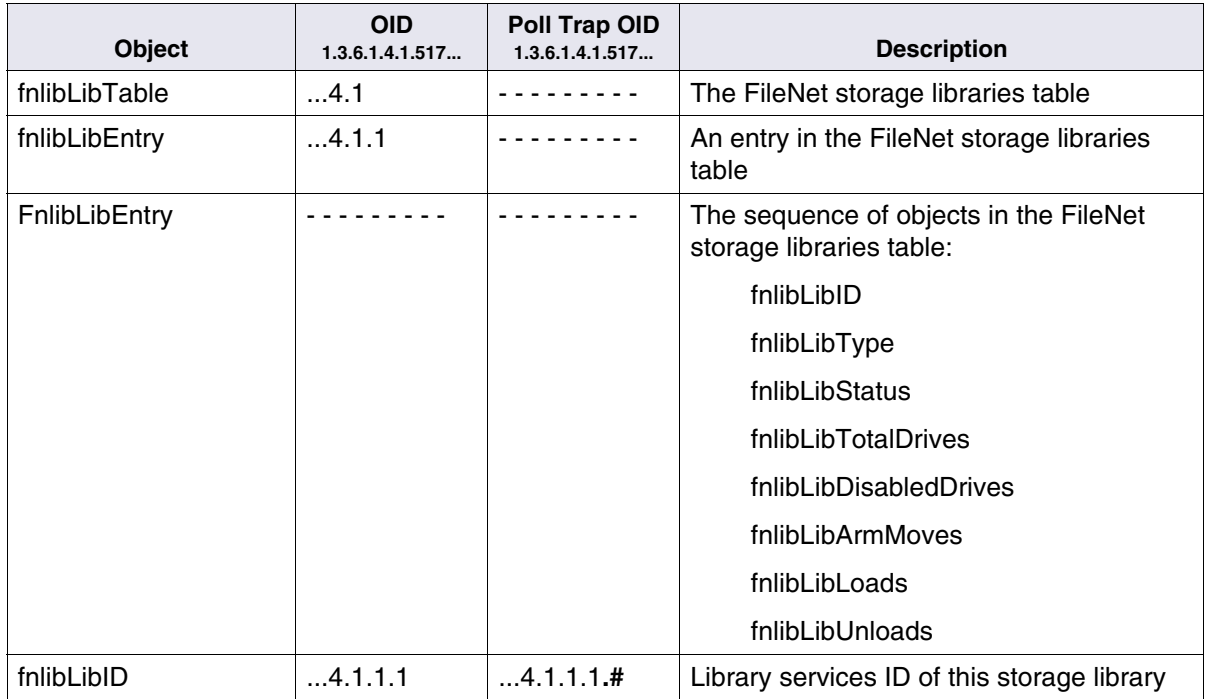

FileNet Storage Library Group, Continued

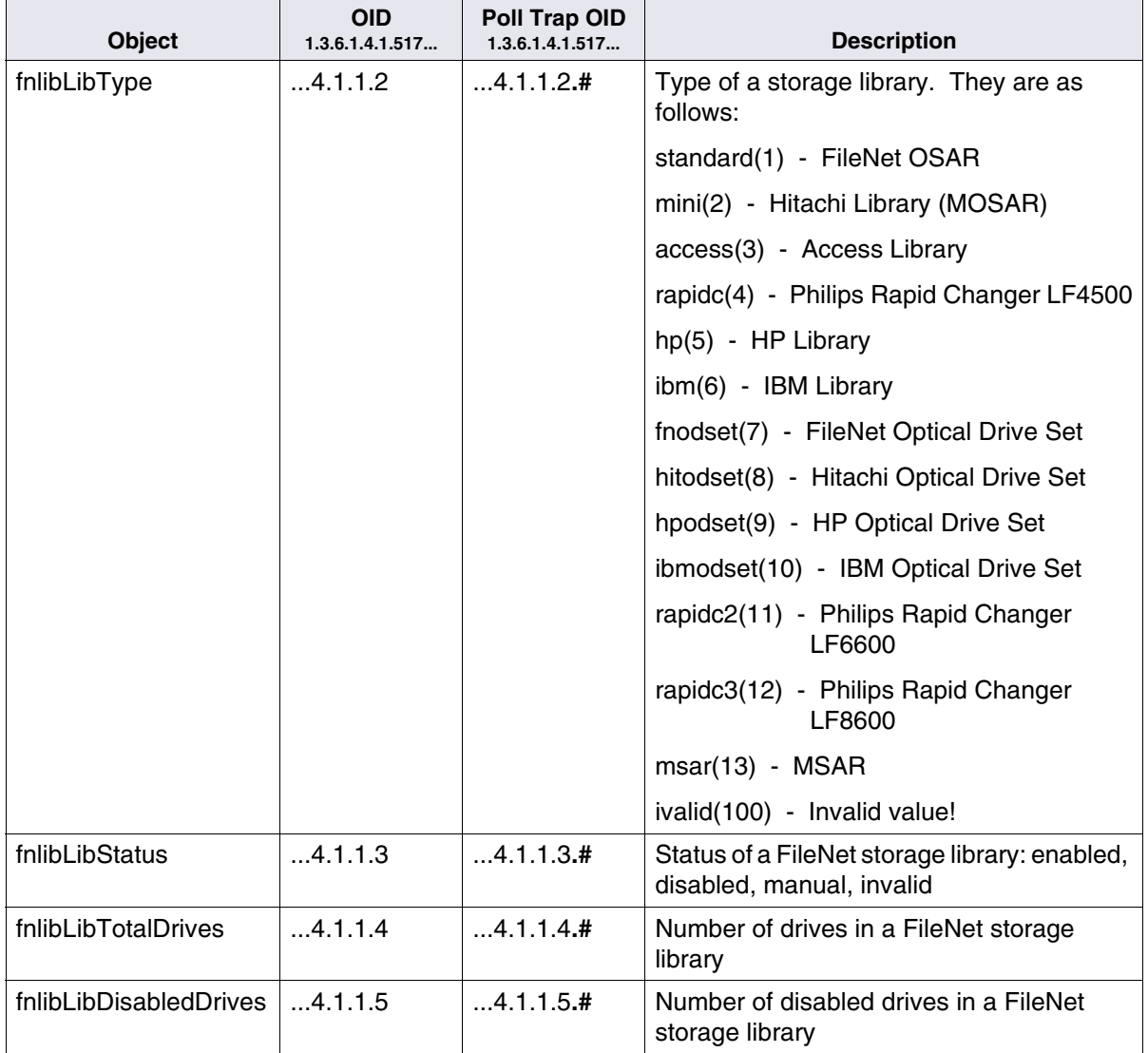

FileNet Storage Library Group, Continued

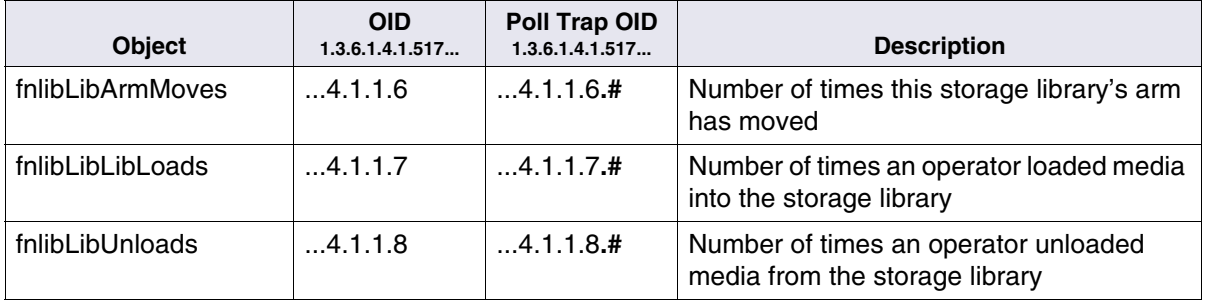

FileNet Courier Group

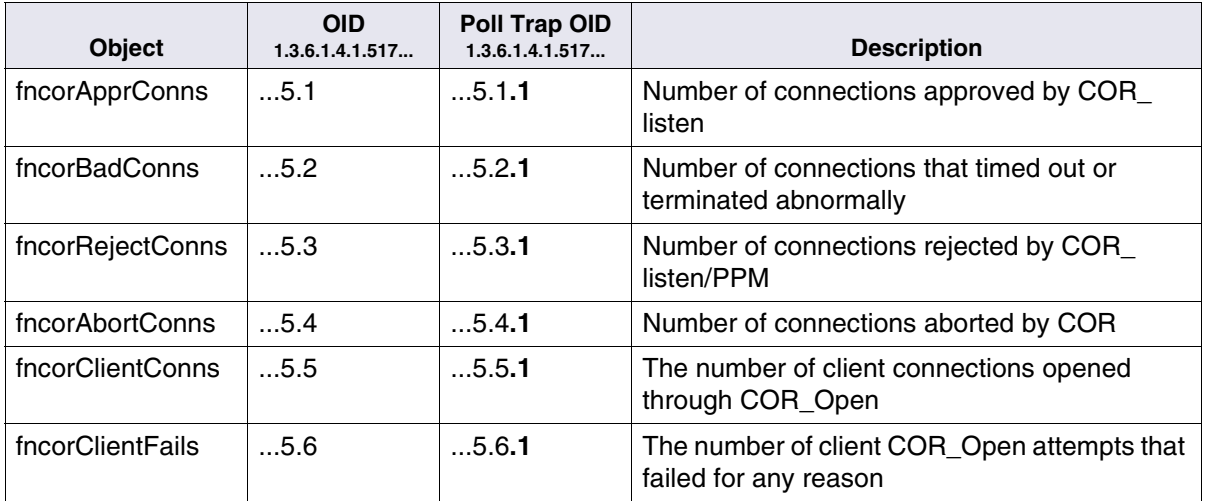

See the **Note** on **[page 71](#page-70-0)** for information on the use of **.#** in the OID.

FileNet Database Group

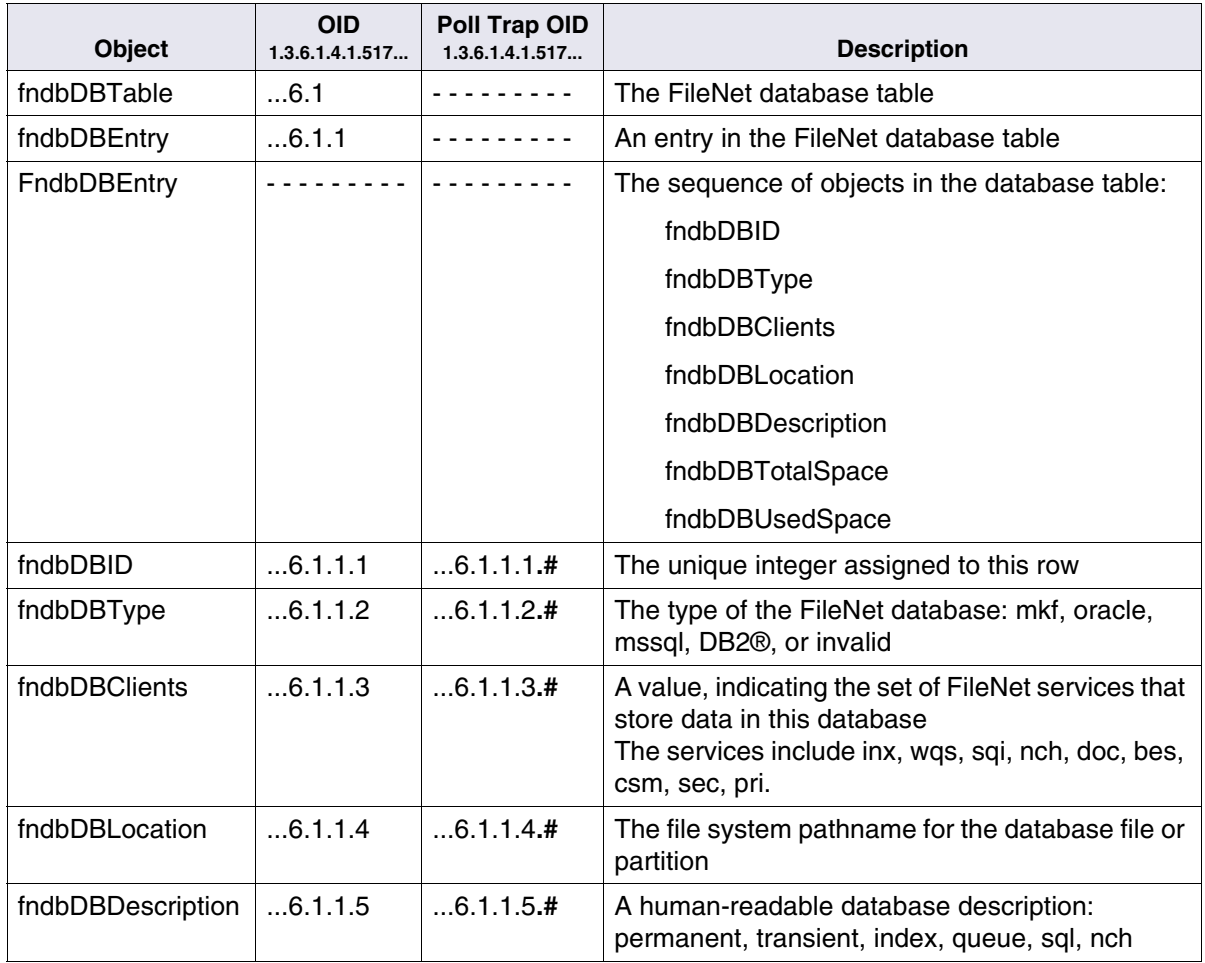

FileNet Database Group, Continued

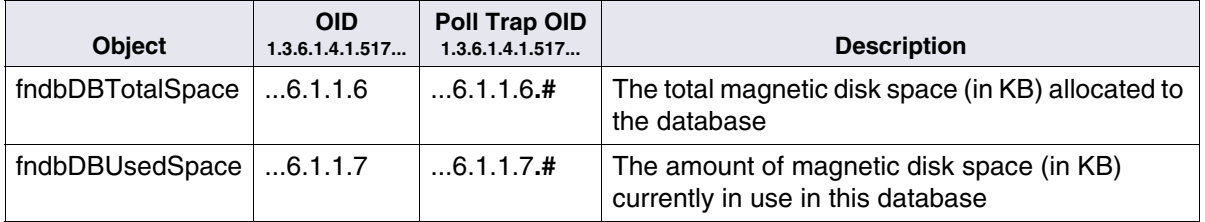

#### FileNet Security Group

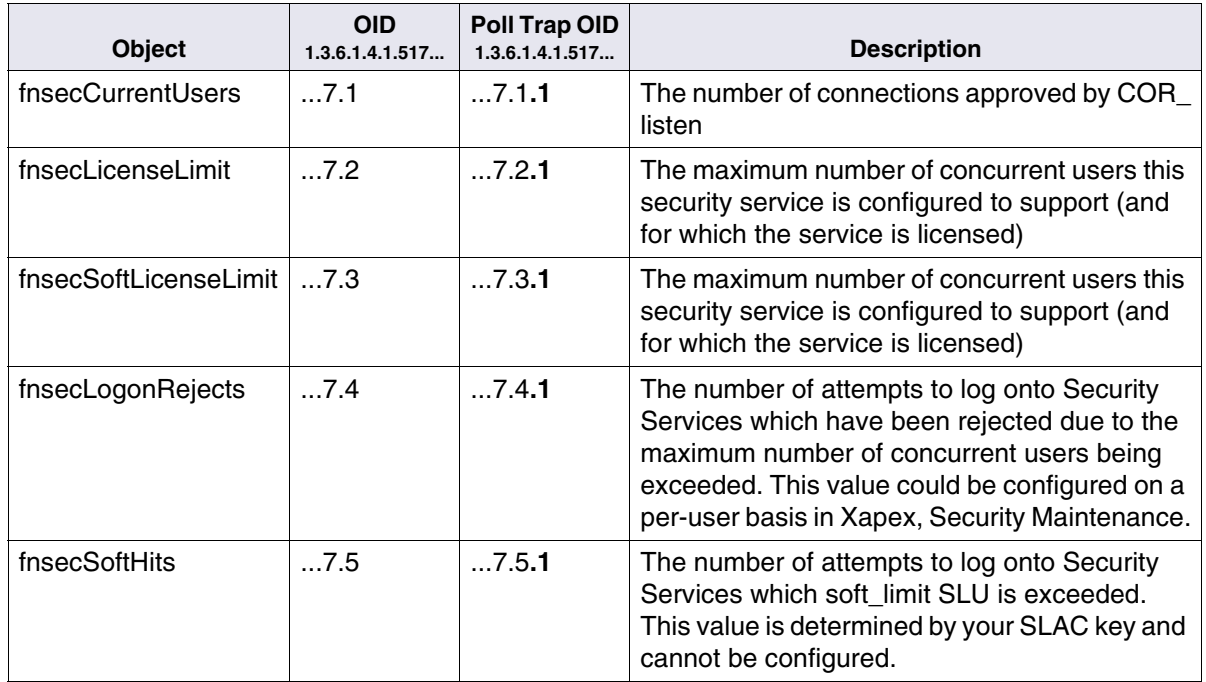

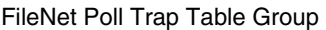

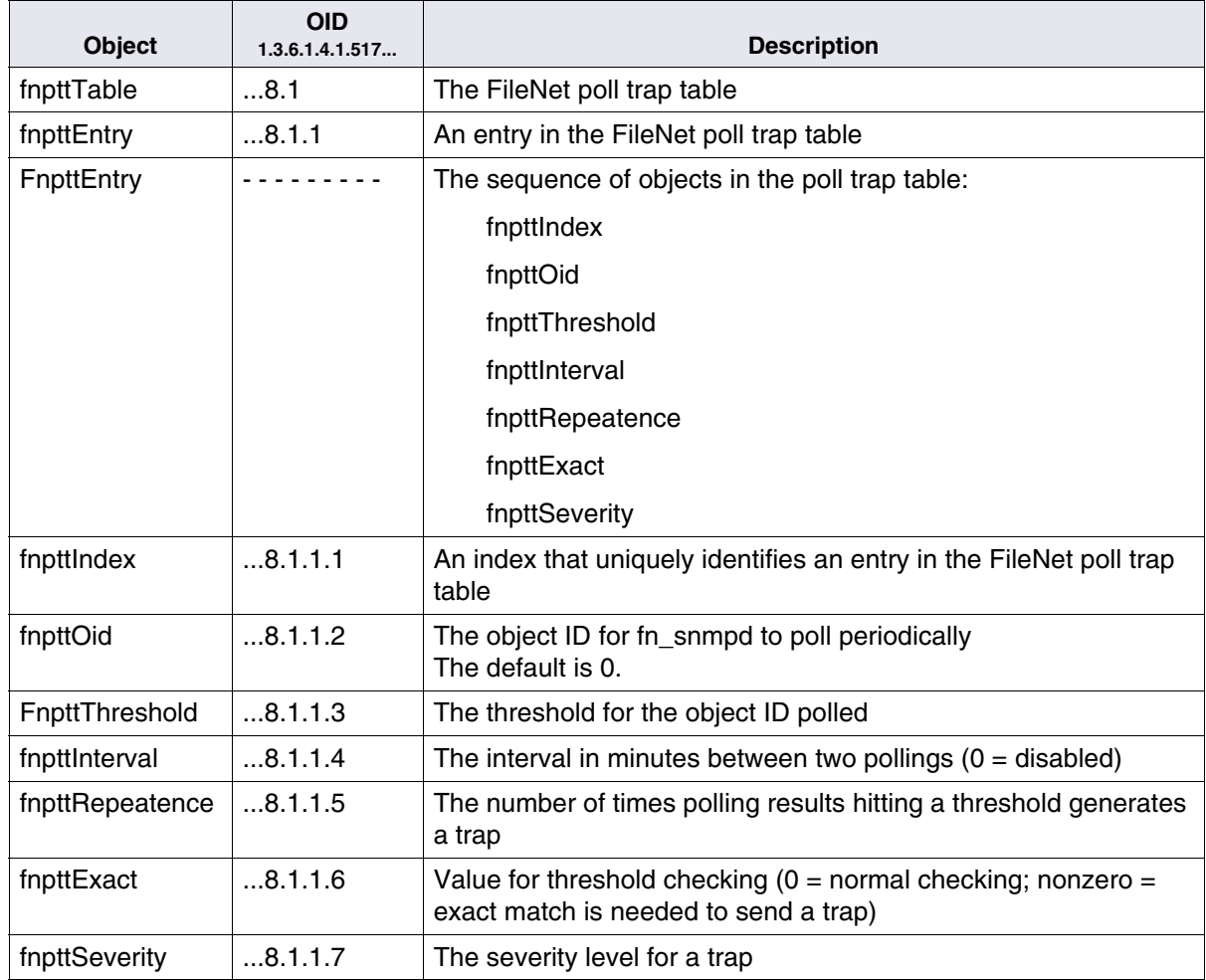

FileNet RSVP Group

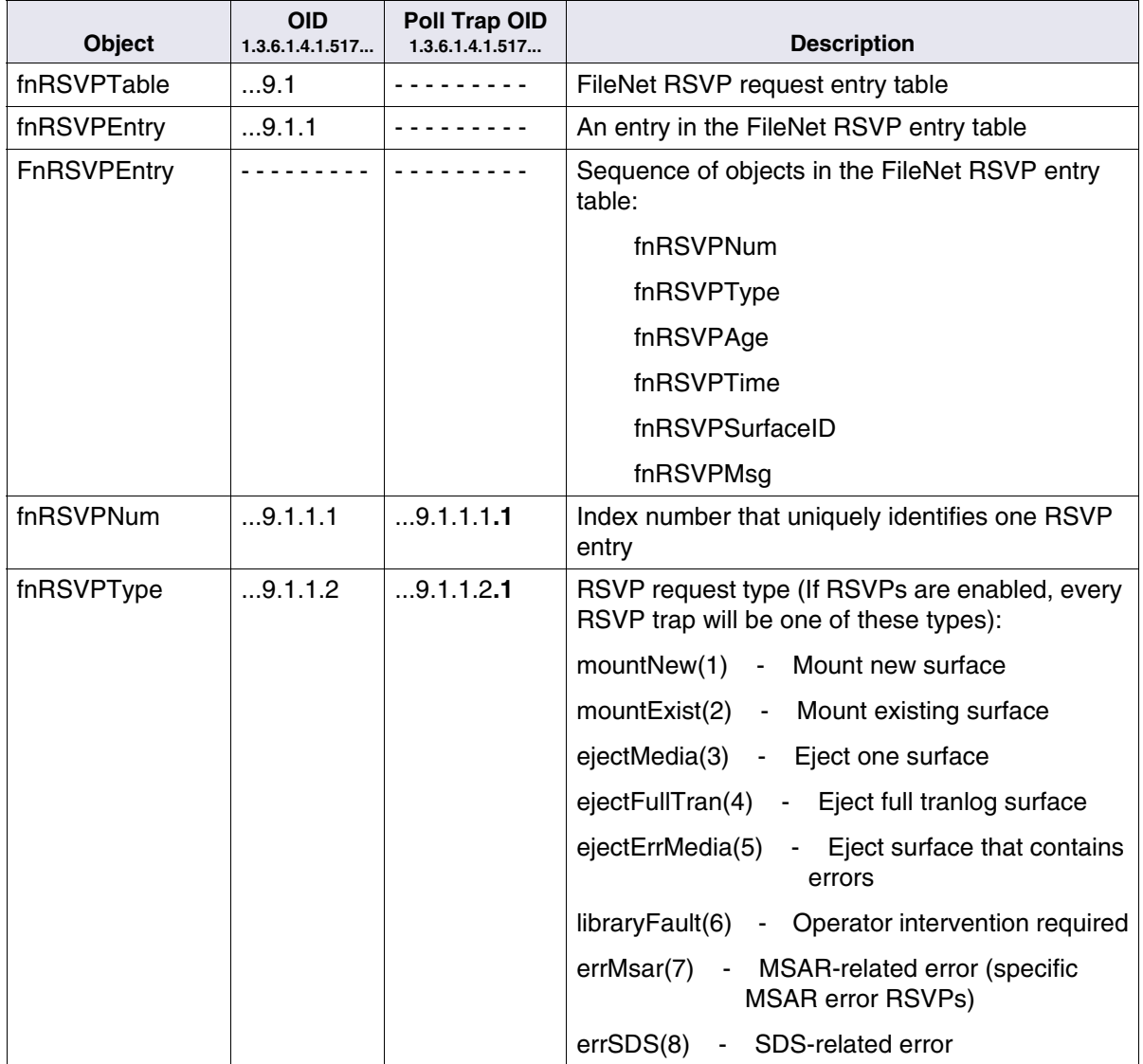

FileNet RSVP Group, Continued

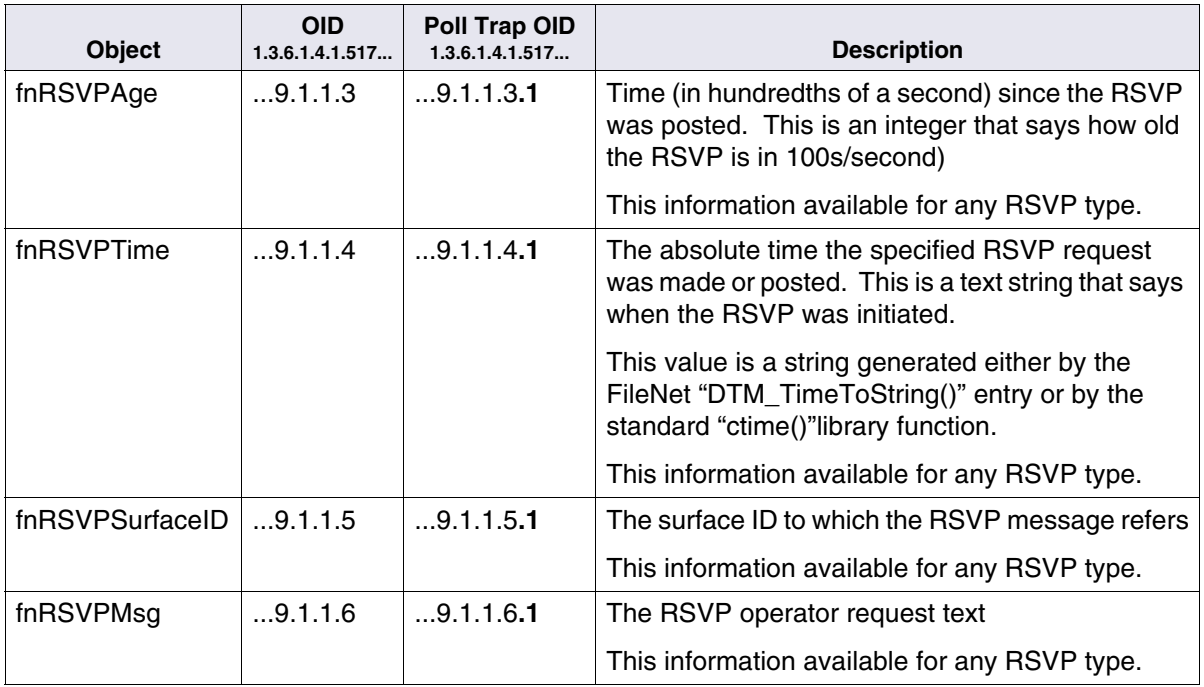

# **Appendix C – SNMP services and functionality**

This Appendix provides basic information about SNMP services and functionality. It covers the following information:

- Determining whether SNMP services is installed and running on your system.
- Determining whether SNMP is functioning properly on your system in a basic sense and also specifically with FileNet Image Services.

## **Verify basic SNMP services**

There is an easy, platform-specific way to verify SNMP is running on your system. Depending upon the type of FileNet Image Services system you have, you either need to run the appropriate **ps** command (UNIX) or navigate (Windows Server).

### **Determine if SNMP Services is installed on a UNIX system**

Enter the following command to determine if SNMP is installed/running on your UNIX system:

#### **ps eaf|grep -i -e snmp -e trap**

If your system is an AIX system, you should receive output similar to the following:

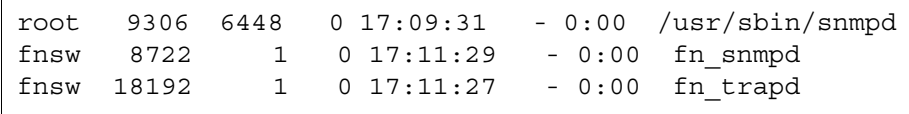

**Note** fn\_snmpd and fn\_trapd are FileNet processes. fn\_snmpd handles FileNet queries, and fn\_trapd handles FileNet traps. These processes are started and stopped with the FileNet software. snmpd is the AIX SNMP daemon that comes up with the operating system.

> If your system is an HP-UX system, you should receive output similar to the following:

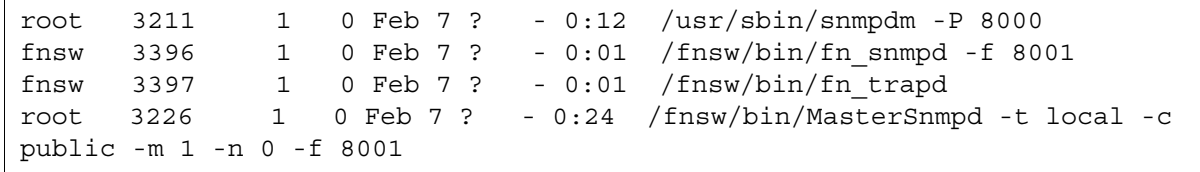

**Note** MasterSnmpd is another FileNet process for HP-UX and Solaris only. It is designed to multiplex all SNMP activities on the box, including FileNet-related SNMP traffic. On these two platforms, MasterSnmp is needed to verify that FileNet can coexist with SNMP services, because SNMP is sold separately from the base operating system (as opposed to AIX and Windows Server, where SNMP services are built-in). For a complete list of MasterSnmp configurable parameters, see **["Master-](#page-104-0)[Snmpd configurable parameters" on page 105](#page-104-0)**.

> snmpdm is the HP-UX SNMP daemon that comes up with the operating system. As with AIX, the fn\_\* processes are started and stopped with the FileNet software.

If your system is a Solaris system, you should receive output similar to the following:

fnsw 13204 1 0 13:57:34 ? - 0:01 /fnsw/bin/fn\_snmpd -f 8001 root 13437 1 0 15:55:58 pts/0 - 0:00 /fnsw/bin/MasterSnmpd -t local -c public -m 1 -n 0 -f 8001

### **Determine if SNMP Services is installed on a Windows Server system**

The Windows SNMP Service (snmp.exe) must be installed before installing the FileNet Image Services software. If the SNMP service must be installed after installing FileNet Image Services, skip to **["Create the SNMP reference registry entry" on page 95](#page-94-0)**. To determine if SNMP is installed/running on your Windows Server system, complete the following steps:

- **1** Right-click on your system's Network Neighborhood icon and click on Properties*.*
- **2** Click on the Services tab and you should see **SNMP Service** and be able to view its properties.
- **3** From the Taskbar, click on the **Start** button, point to Settings, and click on Control Panel.
- **4** From the Control Panel window, locate and double-click on the Services icon.

The Services window displays. In the window, you should see both the **SNMP Service** and the **SNMP Trap Service** with a Status of **Started** and a Startup setting of **Automatic**.

You should also see **fn\_snmpd.exe** and **fn\_trapd.exe** in the Windows Server Process List.

- **5** Click **Close** to close the Services window.
- **Note** You should be able to query non-FileNet SNMP MIBs whether or not FileNet Image Services is running. However, you do need to have FileNet Image Services running (along with the fn\_snmpd process) in order to be able to query FileNet MIBs.

#### <span id="page-94-0"></span>**Create the SNMP reference registry entry**

If the SNMP service must be installed after installing FileNet Image Services, complete the following steps to create the SNMP reference registry entry:

- **1** Install the SNMP Service on your server.
- **2** From a Command Prompt window, enter the following command to open the Registry editor:

#### **REGEDT32**

- **Tip** You can also enter this command in the task bar Run dialog box.
	- **3** In the HKEY\_Local\_Machine on the Local Machine window, open the **System** folder and navigate to the ExtensionAgents folder using this path:

SYSTEM > CurrentControlSet > Services > SNMP > Parameters > **ExtensionAgents** 

**4** From the Edit Menu select New > String Value

- **5** Rename the new string entry **FN\_SNMP**, and the type should be set to **REG\_SZ** by default.
- **6** Double-click on the new entry and you will receive the following screen:

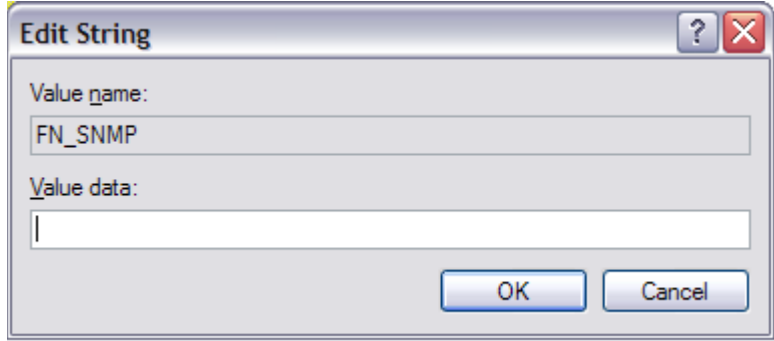

**7** Enter **SOFTWARE\FileNet\IMS\CurrentVersion** in the Value Data field and click **OK**.

## **Check FileNet SNMP functionality**

SNMP is used internally by FileNet Image Services (for example, some of the Xapex reports screens). In this section, you can check to see if this internal functionality is working by seeing if you can do FileNet SNMP queries on the same box. You can do this by using the **nmi\_test** command.

**1** Change directory to the **/fnsw/bin** and enter the nmi\_test command:

#### **nmi\_test**

**2** You should receive output similar to the following:

```
NMI_get_system_info - completed successfully!
     Domain : sas1
     Organization: FileNet
     SSN : 1100106785
     ServerType : Combined
     Uptime : 62700 hundreths of a second
     LastTrapErr : <77,0,1>
     LastTrapText: You don't need a weatherman to know ...
     LastTrapTime: 62700
     LastTrapSev : Operator
    TrapFlags : OK : 0
                   Warning : 1
                   Operator: 1
                   Severe : 1
     Service Table
     I Type Prc Max Rej Desc
         - ----------- --- --- --- --------------------------------------- ...
```
### **Tip** The information in **nmi** test is exactly the same as the reports in Xapex.

# **Appendix D – SNMP processes and resources**

This appendix is strictly a reference section detailing the processes and files associated with SNMP as well as providing other resources for you to look at. It is comprised of the following sections:

• SNMP Process and Files

This section lists, by platform, all of the main SNMP-related processes and files on your system. Refer to **["SNMP processes and](#page-98-0)  [files" on page 99](#page-98-0)**.

• MasterSNMP Configurable Parameters

This section lists the different parameters available with the MasterSnmpd\_start script. Refer to **["SNMP processes and files"](#page-98-0)  [on page 99](#page-98-0)**.

• SNMP Bibliography

This section lists texts and URLs available to help you gain a greater understanding about SNMP. Refer to **["SNMP bibliog](#page-105-0)[raphy" on page 106](#page-105-0)**.

## <span id="page-98-0"></span>**SNMP processes and files**

The following sections illustrate each of the four supported FileNet Image Services platforms. Each section lists the processes created with SNMP and the files created by SNMP.

## **AIX architecture**

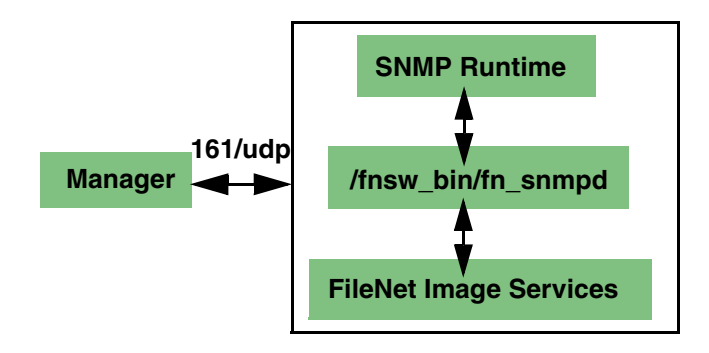

#### **AIX 5.1 processes**

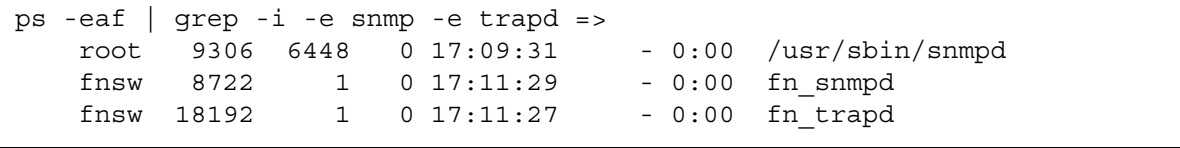

**Note** No FileNet MasterSnmpd process on AIX (HP-UX and Solaris only).

#### **AIX 5.2**

With AIX 5.2 and later, SNMPv3 has been introduced as the default SNMP version. See **["Appendix E – Support for SNMPv3" on](#page-106-0)  [page 107](#page-106-0)** for information on configuring SNMPv3.

- **1** Run the **ps -e | grep snmp** command to check the SNMP version you are running.
- **2** If you are running SNMP version 3 (SNMPv3), you can optionally switch to version 1. For example, you might enter:

#### **snmpv3\_ssw -1**

**3** Also, edit the /etc/environment file and add the following environment variable:

#### **FDTABLENUM=1024**

When running SNMPv1 on AIX 5.2 and later, all other configuration details remain the same as they are in AIX 5.1.

The new FDTABLENUM environment variable will go into effect the next time you reboot the server.

## **HP-UX architecture**

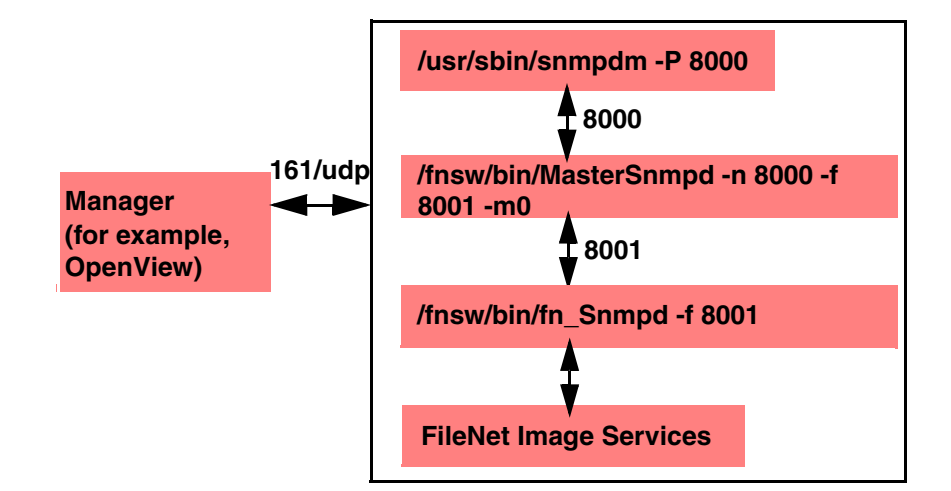

#### **Processes**

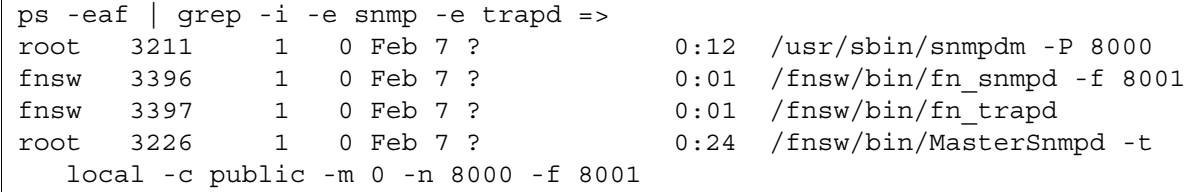

**Note** traphost = local, community = public, .MIB2 = NO (using HP-UX MIBs Master), Native port =  $8000$  (matches snmpdm port), F/NET port = 8001

Г

### **Files**

/fnsw/bin/MasterSnmpd\_start /etc/rc.config.d/SnmpMaster, SnmpMib2, etc (HP-UX Master Agent config) /etc/snmp.conf /var/adm/snmpd.log /etc/services => snmp 161 /udp, snmp-trap 162/udp (both HP-UX)

## **Solaris architecture**

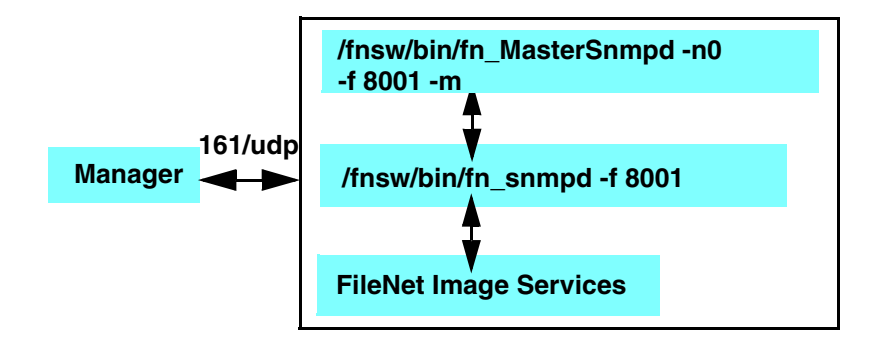

#### **Processes**

```
# ps -eaf | grep nmp -e =>
fnsw 660 1 0 10:21:19 ? 0:01 /fnsw/bin/fn snmpd -f 8001
root 420 1 0 09:32:36 ? 0:00 /fnsw/bin/MasterSnmpd -t 
hp9seal -c public -m 1 -n 8000 -f 8001
root 363 1 0 09:32:34 ? 0:00 /usr/lib/snmp/snmpdx -y -c /
etc/snmp/conf -p 8000
```
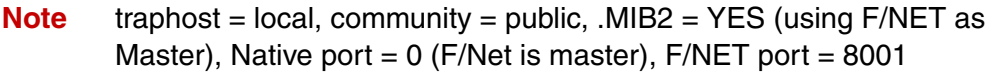

#### **Files**

/fnsw/bin/MasterSnmpd\_start /var/adm/messages\* /etc/services => fn\_snmpd 161 /udp, fn\_trapd 35225/udp <- Default: Port 161 owned by FileNet

## **Windows Server architecture**

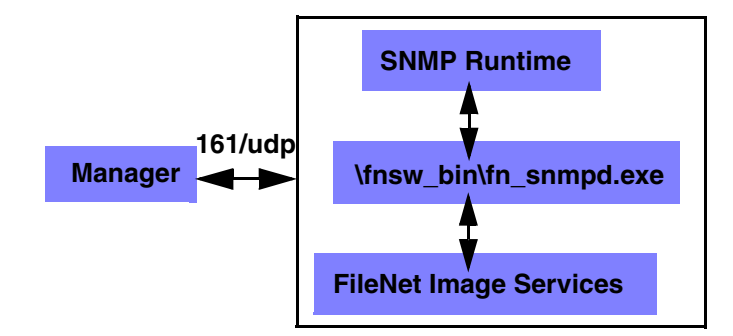

#### **Processes**

```
snmp.exe (SNMP Service)
snmptrap.exe (SNMP Service)
fn_snmpd.exe
fn_trapd.exe
```
#### **Files**

Event Viewer

**Note** No FileNet MasterSnmpd process on Windows Server (HP-UX and Solaris only).

## <span id="page-104-0"></span>**MasterSnmpd configurable parameters**

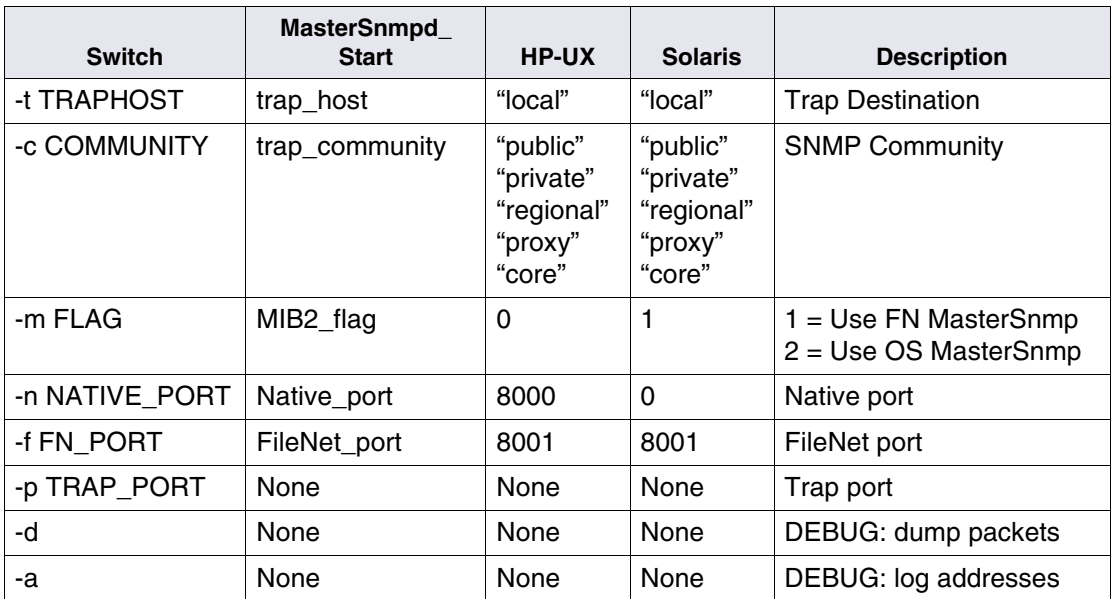

Examples:

**HP-UX:** /fnsw/bin/MasterSnmpd -t local -c public -m 0 -n 8000 -f 8001

**Solaris:** /fnsw/bin/MasterSnmpd -t local -c public -m 1 -n 0 -f 8001

## <span id="page-105-0"></span>**SNMP bibliography**

The following list of texts and URLs can help you gain a better understanding of SNMP.

### **Texts**

Miller, Mark A, P.E., Managing Internetworks with SNMP, M&T Books, 1999, ISBN 0-7645-7518-X

Covers SNMP and network management in general, includes CD

Murray, James D., Windows NT SNMP, O'Reilly, 1998, ISBN 1-56592-338-3

Covers both SNMP Architecture and Win 32 APIs, includes CD

## **URLs**

**<http://www.ietf.org/rfc.html>** (SNMP RFCs)

**[http://docwiki.cisco.com/wiki/Simple\\_Network\\_Management\\_Pro](http://docwiki.cisco.com/wiki/Simple_Network_Management_Protocol)[tocol](http://docwiki.cisco.com/wiki/Simple_Network_Management_Protocol)** (Tutorial)

# <span id="page-106-0"></span>**Appendix E – Support for SNMPv3**

SNMPv3 support has been tested on AIX 5.3 and AIX 6.1 over IPv4. This appendix contains the configuration details that were used for each of the available SNMPv3 configuration options.

After making any change to the SNMPv3 configuration files, you must complete the following steps:

- Stop the FileNet Image Services software.
- Run the **stopsrc –s snmpd** command.
- Run the **startsrc –s snmpd** command.
- Start FileNet Image Services.

## **Ensure that SNMPv3 is enabled**

Enter the following command to determine the version of SNMP that is currently running:

#### **ps –e | grep snmp**

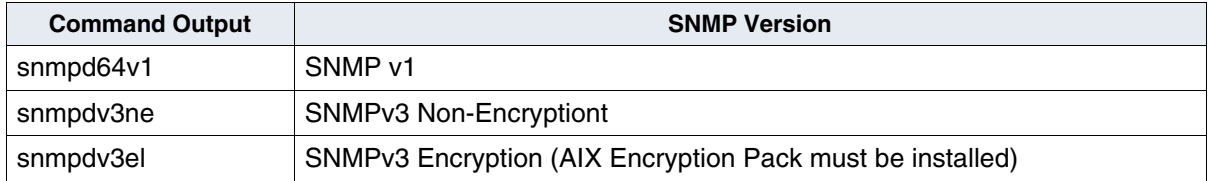

To change SNMP version, use the appropriate snmpv3 command:

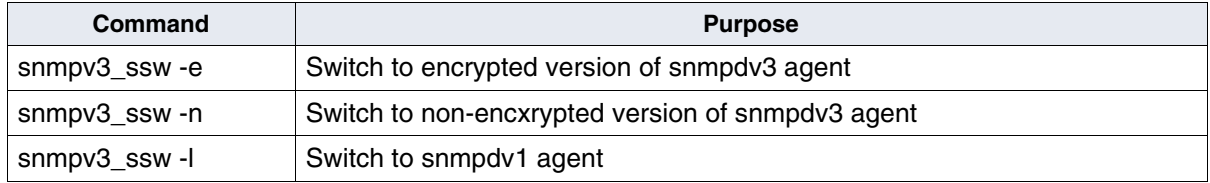

**Important** When FileNet Image Services is installed, the following files are automatically updated:

**/etc/snmpd.peers:** The following line is added at the end of the file:

**"fnpd" 1.3.6.1.4.1.517 "fnpd\_password"** 

**/etc/snmpd.conf:** The following line is added at the end of the file:

#### **smux 1.3.6.1.4.1.517 fnpd\_password # fnpd**

Since SNMP v3 does not use the /etc/snmpd.conf file, it is important to add the "fnpd" data where indicated in the following section. Failure to do so causes SNMP errors when FileNet Image Services is started.
# **SNMP v1 Communities configuration within SNMPv3**

It is possible to configure the legacy SNMP v1 Communities from within the SNMPv3 environment. The following example illustrates how this is configure in the /etc/snmpdv3 file:

- For "read/write" add "defaultView" to the VACM\_ACCESS line
- For a Poll Trap target, put the target system's IPv4 IP address in the TARGET\_ADDRESS line
- Add the SMUX line for the fnpd password at the bottom of the file. This line is automatically installed in the \etc\snmpd.conf file when FileNet Image Services is installed, but it is not added to the snmpdv3.conf file.

```
VACM GROUP group1 SNMPv1 public -
VACM VIEW defaultView internet the state of included
-
# exclude snmpv3 related MIBs from the default view
VACM VIEW defaultView snmpModules - excluded
-
VACM VIEW defaultView 1.3.6.1.6.3.1.1.4 - included
-
VACM VIEW defaultView 1.3.6.1.6.3.1.1.5 - included
-
# exclude aixmibd managed MIBs from the default view
VACM VIEW defaultView 1.3.6.1.4.1.2.6.191 - excluded
- 
VACM ACCESS group1 - - noAuthNoPriv SNMPv1 defaultView
defaultView defaultView -
(Continued on next page)
```

```
(Continued from previous page)
NOTIFY notify1 traptag trap -
TARGET_ADDRESS Target1 UDP 9.39.41.103 traptag trapparms1 - - -
TARGET PARAMETERS trapparms1 SNMPv1 SNMPv1 public noAuthNoPriv -
COMMUNITY public public noAuthNoPriv 0.0.0.0 0.0.0.0 -
logging file=/usr/tmp/snmpdv3.log enabled
DEFAULT SECURITY no-access - -
logging file=/usr/tmp/snmpdv3.log enabled
logging size=100000 level=0
smux 1.3.6.1.4.1.2.3.1.2.1.2 gated password #
gated
smux 1.3.6.1.4.1.2.3.1.2.3.1.1 muxatmd_password #muxatmd
smux 1.3.6.1.4.1.517 fnpd_password # fnpd
```
These setting provide for fully functional SNMPv1 capabilities, including the ability to MIB browse and set FileNet Image Services Poll Traps using the "public" community.

# **SNMPv1 User Authentication configuration within SNMPv3**

It is possible to configure SNMP v1 using SNMPv3 User Authentication. The following configuration entries in the /etc/snmpdv3.conf file provide an example:

```
VACM GROUP group1 SNMPv1 private -
VACM VIEW group1view internet - included -
VACM ACCESS group1 - - noAuthNoPriv SNMPv1 group1view group1view
group1view -
NOTIFY notify1 traptag trap -
TARGET ADDRESS Target1 UDP 9.39.41.103 traptag trapparms1 - -
TARGET PARAMETERS trapparms1 SNMPv1 SNMPv1 private noAuthNoPriv -
COMMUNITY private private noAuthNoPriv 0.0.0.0 0.0.0.0 -
DEFAULT SECURITY no-access - -
logging file=/usr/tmp/snmpdv3.log enabled<br>logging size=100000
logging size=100000
smux 1.3.6.1.4.1.2.3.1.2.1.2 qated password # gated
smux 1.3.6.1.4.1.2.3.1.2.3.1.1 muxatmd_password #muxatmd
smux 1.3.6.1.4.1.517 fnpd password # fnpd
```
These settings provide for a community called "private" and a group called "group1" to have privileges to MIB browse and set FileNet Image Services Poll Traps.

# **SNMPv3 User Authentication configuration non-encrypted**

It is possible to configure SNMPv3 User Authentication without encryption. The following configuration entries in the /etc/snmpdv3.conf file provide an example:

```
USM_USER u1 - HMAC-MD5 1a4b5ea9746e247dc2ac0ec8ccf43b7d - - L -
VACM GROUP group1 USM u1 -
VACM VIEW group1View internet - included -
# Include FileNet Image Services MIB
VACM VIEW group1View 1.3.6.1.4.1.517 - included -
VACM ACCESS group1 - - AuthNoPriv USM group1View group1View
group1View -
NOTIFY notify1 traptag trap -
TARGET ADDRESS Target1 UDP 9.39.41.103 traptag trapparms1 - -
TARGET PARAMETERS trapparms1 SNMPv3 USM u1 AuthNoPriv -
DEFAULT SECURITY no-access - -
logging file=/usr/tmp/snmpdv3.log enabled
logging size=100000 level=0
smux 1.3.6.1.4.1.2.3.1.2.1.2 qated password # qated
smux 1.3.6.1.4.1.2.3.1.2.3.1.1 muxatmd_password #muxatmd
smux 1.3.6.1.4.1.517 fnpd_password # fnpd
```
You must also configure the /etc/clsnmp.conf file:

```
user1 9.39.47.174 snmpv3 u1 - - AuthNoPriv HMAC-MD5
8b70fe477f4914667eeb702ebe05e535 
- - -
```
Use the "pwtokey" command to generate the Authentication keys that are used in the snmpdv3.conf and clsnmp.conf files.

This example provides for a user called "u1" and a group called "group1" which have privileges to MIB browse and set FileNet Image Services Poll Traps.

# **SNMPv3 User Authentication configuration with encryption**

It is possible to configure SNMPv3 User Authentication with encryption. The following configuration entries in the /etc/snmpdv3.conf file provide an example:

```
USM_USER u1 - HMAC-MD5 739ebd6792075348ab189d23a3a7b1e4 DES
739ebd6792075348ab189d23a3a7b1e4 L -
VACM GROUP group1 USM u1 -
VACM GROUP group2 SNMPv1 regional -
VACM VIEW group1View internet - included -
# Include FileNet Image Services MIB
VACM VIEW group1View 1.3.6.1.4.1.517 - included -
VACM VIEW group2view internet - included -
# exclude snmpv3 related MIBs from the default view
VACM VIEW defaultView snmpModules - excluded -
VACM VIEW defaultView 1.3.6.1.6.3.1.1.4 - included -
VACM VIEW defaultView 1.3.6.1.6.3.1.1.5 - included -
# exclude aixmibd managed MIBs from the default view
VACM VIEW defaultView 1.3.6.1.4.1.2.6.191 - excluded -
VACM ACCESS group1 - - AuthPriv USM group1View group1View group1View -
VACM ACCESS group2 - - noAuthNoPriv SNMPv1 group2view - group2view -
NOTIFY notify1 traptag trap -
TARGET ADDRESS Target1 UDP 9.39.41.103 traptag trapparms1 - -
TARGET ADDRESS Target2 UDP 9.39.41.107 traptag trapparms2 - - -
(Continued on next page)
```

```
(Continued from previous page)
TARGET PARAMETERS trapparms1 SNMPv3 USM u1 AuthPriv -
TARGET PARAMETERS trapparms2 SNMPv1 SNMPv1 regional noAuthNoPriv -
COMMUNITY regional regional noAuthNoPriv 0.0.0.0 0.0.0.0 -
DEFAULT SECURITY no-access - -
logging file=/usr/tmp/snmpdv3.log enabled
logging size=100000 level=0
smux 1.3.6.1.4.1.2.3.1.2.1.2 gated password # gated
smux 1.3.6.1.4.1.2.3.1.2.3.1.1 muxatmd_password #muxatmd
smux 1.3.6.1.4.1.517 fnpd_password # fnpd
```
You must also configure the /etc/clsnmp.conf file:

user1 9.39.46.71 snmpv3 u1 - - AuthPriv HMAC-MD5 8b70fe477f4914667eeb702ebe05e535 DES 8b70fe477f4914667eeb702ebe05e535

> After generating the Authentication Keys and Privacy Keys with the "pwtokey" command, you might need to do the following steps:

Stop the SNMP daemon:

#### **stopsrc –s snmpd**

• Rename the /etc/snmpd.boots file:

#### **mv /etc/snmpd.boots /etc/snmpd.boots.backup**

• Start theSNMP daemon:

#### **startsrc –s snmpd**

In the previous example of the /etc/snmpdv3.conf file, the result is both SNMP v1 and SNMPv3 functionality. This provides for an SNMPv3 user called "u1" and a group called "group1" with privileges to MIB browse and "set" Poll Traps. The Poll Traps will be encrypted (unreadable text) and will be sent to IPv4 address 9.39.41.103.

This configuration also provides for an SNMP v1 community called "regional" and a group called "group2" with privileges to MIB browse and "get" Poll Traps (no "set" rights). Poll Traps will be encrypted and will be sent to IPv4 address 9.39.41.107.

# **Notices**

This information was developed for products and services offered in the U.S.A.

IBM may not offer the products, services, or features discussed in this document in other countries. Consult your local IBM representative for information on the products and services currently available in your area. Any reference to an IBM product, program, or service is not intended to state or imply that only that IBM product, program, or service may be used. Any functionally equivalent product, program, or service that does not infringe any IBM intellectual property right may be used instead. However, it is the user's responsibility to evaluate and verify the operation of any non-IBM product, program, or service.

IBM may have patents or pending patent applications covering subject matter described in this document. The furnishing of this document does not grant you any license to these patents. You can send license inquiries, in writing, to:

IBM Corporation J74/G4 555 Bailey Avenue San Jose, CA 95141 U.S.A.

For license inquiries regarding double-byte (DBCS) information, contact the IBM Intellectual Property Department in your country or send inquiries, in writing, to:

Intellectual Property Licensing Legal and Intellectual Property Law IBM Japan Ltd. 1623-14, Shimotsuruma, Yamato-shi Kanagawa 242-8502 Japan

**The following paragraph does not apply to the United Kingdom or any other country where such provisions are inconsistent with local law:** INTERNATIONAL BUSINESS MACHINES CORPORATION PROVIDES THIS PUBLICATION "AS FileNet Image Services" WITHOUT WARRANTY OF ANY KIND, EITHER EXPRESS OR IMPLIED, INCLUDING, BUT NOT LIMITED TO, THE IMPLIED WAR-RANTIES OF NON-INFRINGEMENT, MERCHANTABILITY OR FIT-NESS FOR A PARTICULAR PURPOSE. Some states do not allow disclaimer of express or implied warranties in certain transactions, therefore, this statement may not apply to you.

This information could include technical inaccuracies or typographical errors. Changes are periodically made to the information herein; these changes will be incorporated in new editions of the publication. IBM may make improvements and/or changes in the product(s) and/or the program(s) described in this publication at any time without notice.

Any references in this information to non-IBM Web sites are provided for convenience only and do not in any manner serve as an endorsement of those Web sites. The materials at those Web sites are not part of the materials for this IBM product and use of those Web sites is at your own risk.

IBM may use or distribute any of the information you supply in any way it believes appropriate without incurring any obligation to you.

Licensees of this program who wish to have information about it for the purpose of enabling: (i) the exchange of information between independently created programs and other programs (including this one) and (ii) the mutual use of the information which has been exchanged, should contact:

IBM Corporation J46A/G4 555 Bailey Avenue San Jose, CA 95141-1003 U.S.A.

Such information may be available, subject to appropriate terms and conditions, including in some cases, payment of a fee.

The licensed program described in this document and all licensed material available for it are provided by IBM under terms of the IBM Customer Agreement, IBM International Program License Agreement or any equivalent agreement between us.

Any performance data contained herein was determined in a controlled environment. Therefore, the results obtained in other operating environments may vary significantly. Some measurements may have been made on development-level systems and there is no guarantee that these measurements will be the same on generally available systems. Furthermore, some measurements may have been estimated through extrapolation. Actual results may vary. Users of this document should verify the applicable data for their specific environment.

Information concerning non-IBM products was obtained from the suppliers of those products, their published announcements or other publicly available sources. IBM has not tested those products and cannot confirm the accuracy of performance, compatibility or any other claims related to non-IBM products. Questions on the capabilities of non-IBM products should be addressed to the suppliers of those products.

All statements regarding IBM's future direction or intent are subject to change or withdrawal without notice, and represent goals and objectives only.

This information contains examples of data and reports used in daily business operations. To illustrate them as completely as possible, the examples include the names of individuals, companies, brands, and products. All of these names are fictitious and any similarity to the names and addresses used by an actual business enterprise is entirely coincidental.

#### COPYRIGHT LICENSE:

This information contains sample application programs in source language, which illustrate programming techniques on various operating platforms. You may copy, modify, and distribute these sample programs in any form without payment to IBM, for the purposes of developing, using, marketing or distributing application programs conforming to the application programming interface for the operating platform for which the sample programs are written. These examples have not been thoroughly tested under all conditions. IBM, therefore, cannot guarantee or imply reliability, serviceability, or function of these programs. The sample programs are provided "AS IS", without warranty of any kind. IBM shall not be liable for any damages arising out of your use of the sample programs.

# **Trademarks**

IBM, the IBM logo, and ibm.com are trademarks or registered trademarks of International Business Machines Corp., registered in many jurisdictions worldwide. Other product and service names might be trademarks of IBM or other companies. A current list of IBM trademarks is available on the Web at "**[Copyright and trademark](http://www.ibm.com/legal/copytrade.shtml)  [information](http://www.ibm.com/legal/copytrade.shtml)**" at www.ibm.com/legal/copytrade.shtml.

Microsoft, Windows, Windows NT, and the Windows logo are trademarks of Microsoft Corporation in the United States, other countries, or both.

UNIX is a registered trademark of The Open Group in the United States and other countries.

Other company, product, and service names might be trademarks of IBM or other companies.

# **U.S. Patents Disclosure**

This product incorporates technology covered by one or more of the following patents: U.S. Patent Numbers: 6,094,505; 5,768,416; 5,625,465; 5,369,508; 5,258,855.

# **Index**

### **C**

cache group [76](#page-75-0) Cache hits [78](#page-77-0) commands REGEDT32 [95](#page-94-0) committed documents [80](#page-79-0) committed pages [79](#page-78-0) connection network [85](#page-84-0) statistics [85](#page-84-1) COR\_listen [36](#page-35-0), [85,](#page-84-2) [88](#page-87-0) COR\_Open [85](#page-84-3) Courier group [85](#page-84-4)

### **D**

daemon, SNMP AIX [23](#page-22-0) FileNet [20](#page-19-0) native OS [20](#page-19-1) database group [86](#page-85-0) statistics [86](#page-85-1) document services group [78](#page-77-1) documents committed by import [80](#page-79-1) documents migrated [78](#page-77-2) domain name [71](#page-70-0) drive statistics [84](#page-83-0)

#### **E**

error conditions [72,](#page-71-0) [73](#page-72-0)

#### **F**

fast batch committal [80](#page-79-2) FileNet server type [72](#page-71-1) services table [74](#page-73-0) trap daemon [21](#page-20-0) filenet.my [31](#page-30-0) fn\_snmpd daemon [73](#page-72-1) fn\_snmpd.dll [27](#page-26-0) fnpttInterval [38](#page-37-0) fnpttOid [37](#page-36-0) functionality checking [96](#page-95-0)

### **G**

get command [17](#page-16-0) groups cache [76](#page-75-0) Courier [85](#page-84-4) database [86](#page-85-0) document services [78](#page-77-1) MIB [32](#page-31-0) monitoring [32](#page-31-1) poll trap [35](#page-34-0) security [88](#page-87-1) storage library [82](#page-81-0) system [71](#page-70-1)

#### **I**

Image Services configuration HP-UX [24](#page-23-0) Solaris [24](#page-23-0)

### **L**

license statistics [88](#page-87-2) logon statistics [88](#page-87-3)

#### **M**

MasterSnmpd trap [21](#page-20-1) MasterSnmpd\_start script [25](#page-24-0) MIB groups [32](#page-31-0) introduction [13](#page-12-0) objects [40](#page-39-0), [71](#page-70-2) organization [29](#page-28-0) MIB objects [40](#page-39-0), [71](#page-70-3) MIB2 [25](#page-24-1)

#### **N**

NMI shared library [36](#page-35-1)

#### **O**

optical drive hits [79](#page-78-1) organization name [71](#page-70-4)

#### **P**

pages migrated [78](#page-77-3) poll trap table (ptt.ini) [19,](#page-18-0) [40](#page-39-1), [64](#page-63-0) ports [19](#page-18-1) ptt.ini file [64](#page-63-0)

#### **S**

security group [88](#page-87-1) server type [72](#page-71-1) service verification [92](#page-91-0) services table [74](#page-73-0) set command [17](#page-16-1) shared libraries [36](#page-35-2) short descriptors read [80](#page-79-3)

#### SNMP

checking functionality [96](#page-95-0) commands [17](#page-16-2) Functionality [92](#page-91-1) management station [15](#page-14-0), [16](#page-15-0) overview [15](#page-14-1) service [92](#page-91-0) Services [92](#page-91-1) traps [40](#page-39-2) SNMP shared library [36](#page-35-3) standard 161 port [20](#page-19-2) statistics connection [85](#page-84-1) database [86](#page-85-1) drive [84](#page-83-0) license [88](#page-87-2) logon [88](#page-87-3) storage library [83](#page-82-0) storage library group [82](#page-81-0) statistics [83](#page-82-0) system monitor reports [39](#page-38-0) serial number [72](#page-71-2) system group [71](#page-70-1) trap

## **T**

command [17](#page-16-3) custom [40](#page-39-2) daemon [21](#page-20-0) definition [18](#page-17-0) deleting a value [38](#page-37-1) modifying table [18](#page-17-1)

## **U**

UNIX SNMP installed [92](#page-91-2)

### **W**

Windows Server SNMP installed [94](#page-93-0)

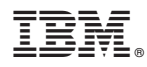

Product Number: 5724-R95

Printed in USA

SC19-3319-00

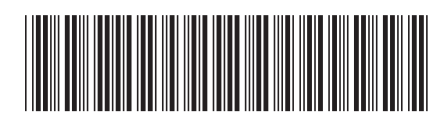